Enregistreur circulaire Enregistreur circulaire

# Guide utilisateur

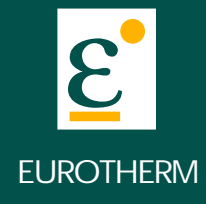

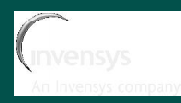

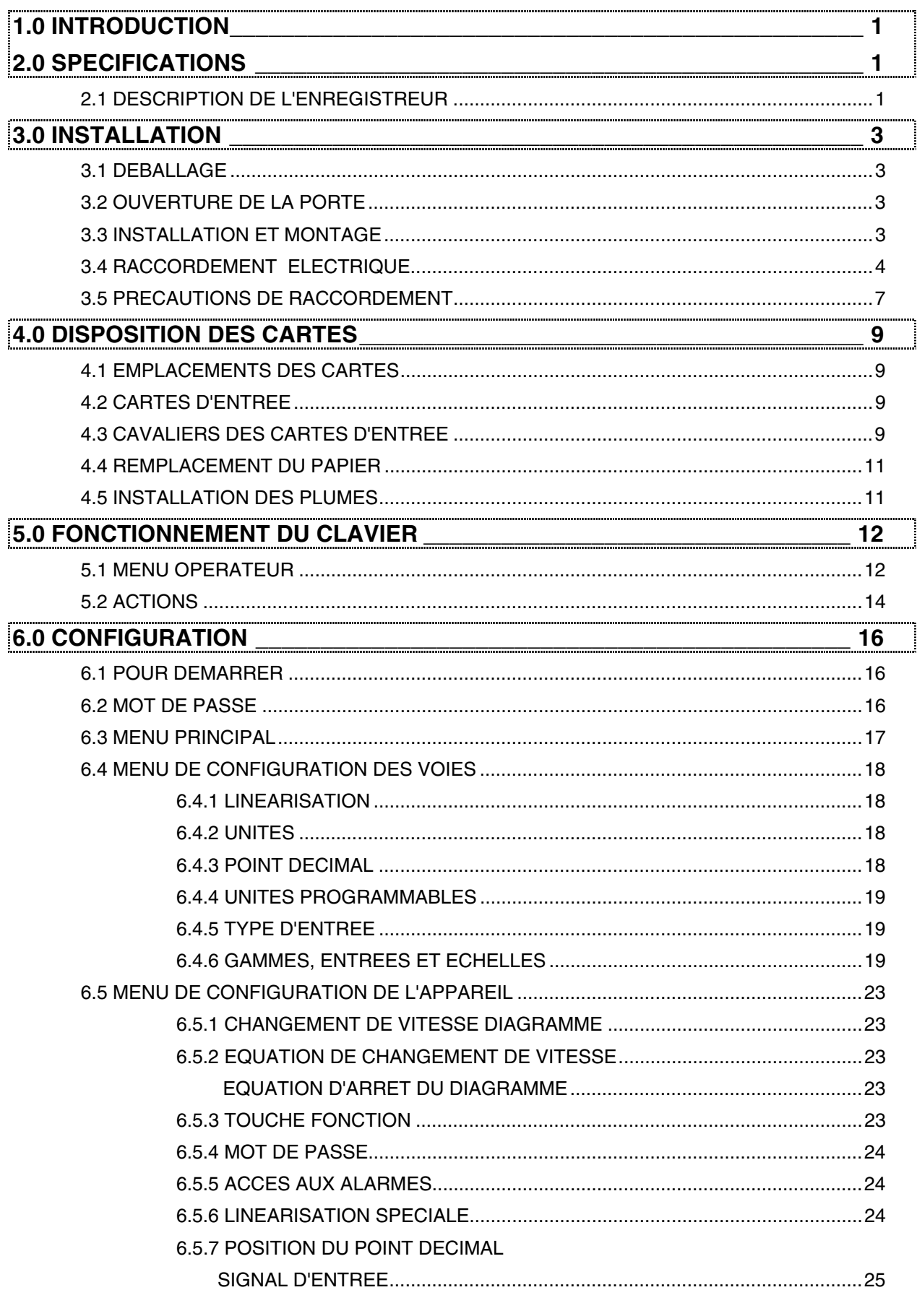

Tous droits réservés. Reproduction interdite de ce document sans autorisation.

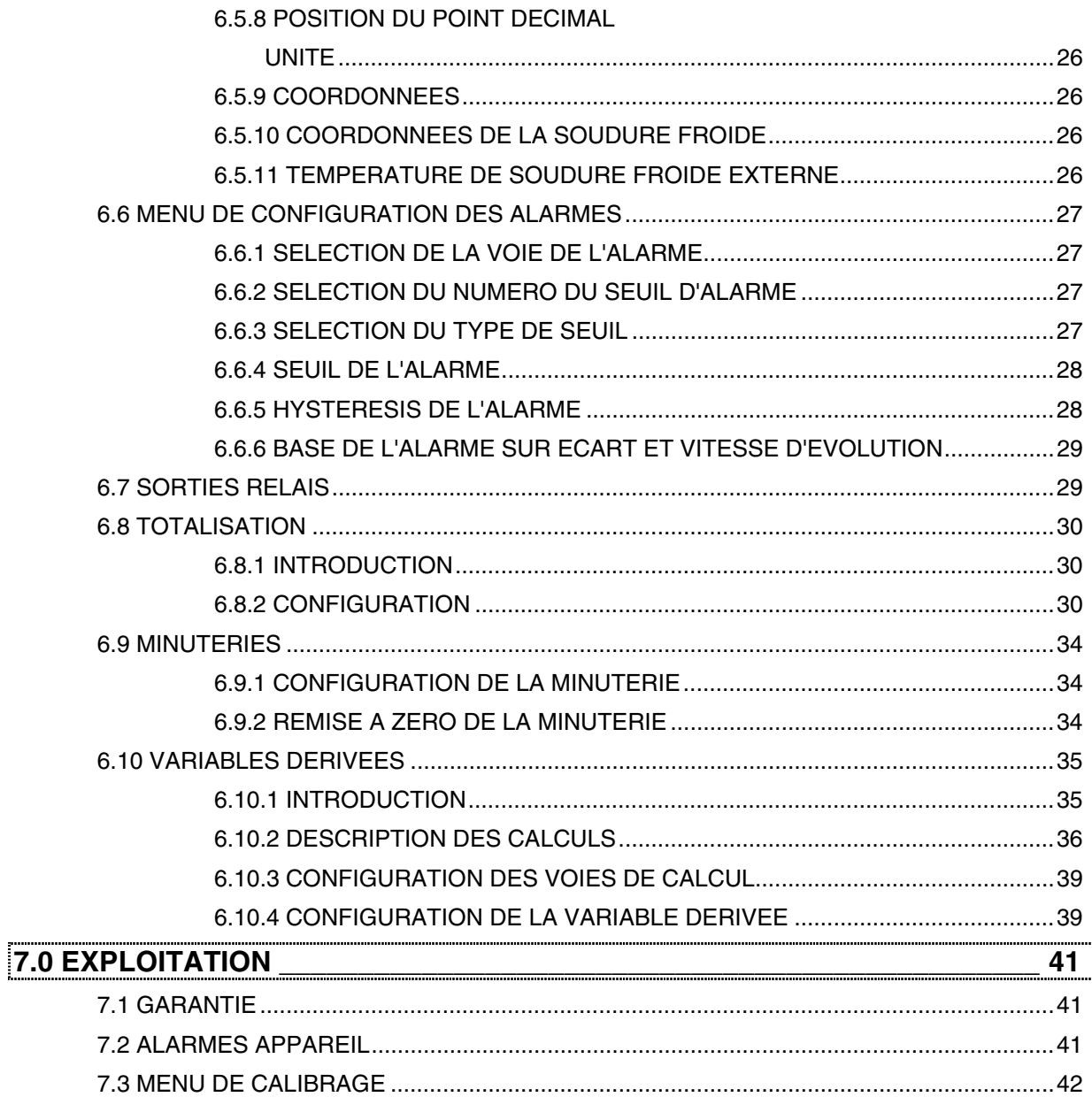

Eurotherm Mesures SA, ZA de Courtabœuf, BP 225, 91942 LES ULIS cedex Téléphone: 01 69 18 51 20 Télécopie: 01 69 18 51 99

# **MANUEL DE MISE EN SERVICE DE L'ENREGISTREUR CIRCULAIRE MODELE 392**

EUROTHERM CHESSELL se réserve le droit de modifier, sans préavis, les spécifications de cette notice. Elle ne garantit pas que les informations qui y sont données sont une description réactualisée du produit. Toute modification ou maintenance non-autorisée des produits invalide automatiquement toute garantie accordée par EUROTHERM CHESSELL. EUROTHERM CHESSELL ne prend aucune responsabilité sur les mauvais fonctionnements de l'appareil survenant après une modification ou intervention nonautorisée.

### **1.0 INTRODUCTION**

Ce manuel a été conçu pour familiariser l'utilisateur avec l'installation, la mise en service et la maintenance de l'enregistreur circulaire modèle 392. Il est organisé en 7 chapitres :

Chapitre 1 : description du manuel et de son organisation

Chapitre 2 : description de l'enregistreur et de ses spécifications techniques

Chapitre 3 : installation de l'enregistreur et information sur la connectique

Chapitre 4 : installation des cartes, du papier et des plumes

Chapitre 5 : fonctionnement du clavier

Chapitre 6 : configuration de l'enregistreur

Chapitre 7 : exploitation

### **2.0 SPECIFICATIONS**

### **2.1 DESCRIPTION DE L'ENREGISTREUR**

L'enregistreur circulaire mesure, affiche et enregistre des signaux thermocouples, sondes à résistance, tension, courant et entrées événements. L'appareil est disponible en 1,2,3 ou 4 voies avec 4 seuils d'alarme par voie et jusqu'à 8 relais de sortie.

L'enregistreur est pourvu d'un afficheur fluorescent à 40 caractères alphanumériques rafraîchit toutes les secondes qui donne la valeur mesurée, son unité physique et le descriptif défini par l'utilisateur. Cet afficheur sert aussi à la configuration de l'appareil grâce à un système de menus en langage clair et en français.

#### **SPECIFICATIONS TECHNIQUES**

linéarisation spéciale

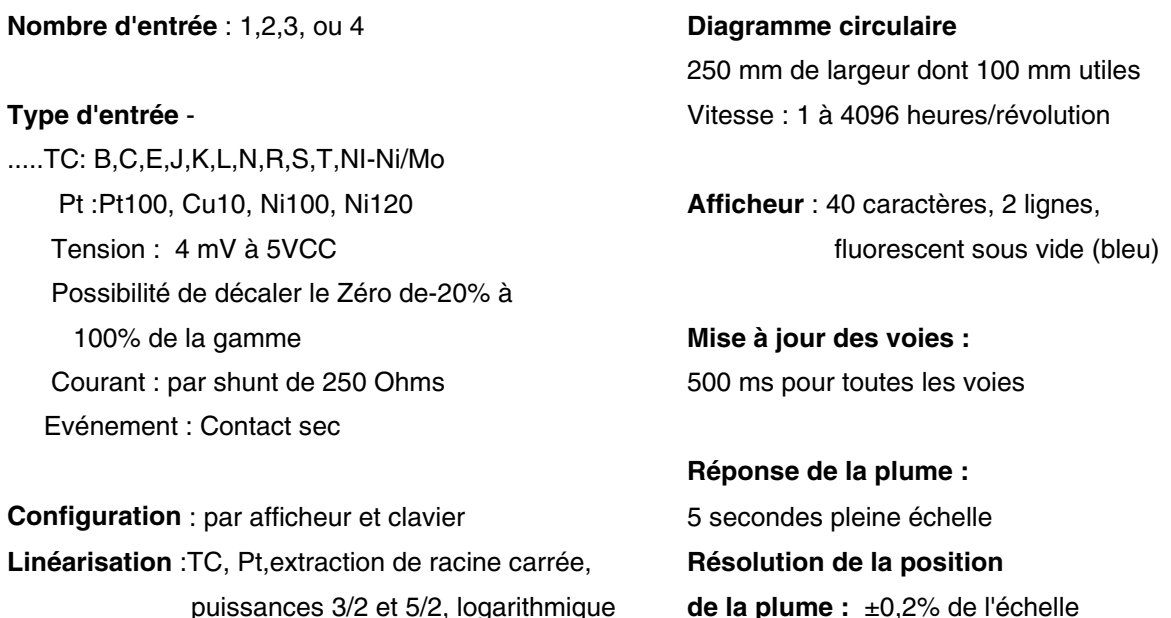

#### **Option de variables dérivées :** Alarmes : par voie, 4 seuils

+, -,x,/,moyenne,minima et maxima, courbe poly- Types de seuils : haut, bas, sur écart -nomiale du 3ème ordre, log, puissance et vitesse d'évolution Formules : débit massique, humidité, F0, ZrO2

Système d'écriture : **Par appareil :** jusqu'à 8 librement affectables Marqueur disponible en bleu, rouge, vert et noir Puissance de contact : 30 W ou 37,5 VA ca

**Retransmission : 1,2,3, ou 4 isolées, Tension maximum : 125 V** sortie 4-20 mA (jusqu'à 600 Ohms) ou 1-5V

Alimentation capteur :  $\pm 0.02\%$  de l'échelle 4 alim isolées , 24 Vcc, 20mA

**Mémoire :** données et configuration sauvegardées  $\pm 0.04$  Deg/Deg à partir de 25°C en EEPROM et RAM protégée par batterie

**Impédance d'entrée :** >20 Mégaohms 8 microV sur une gamme de 80 mV

**Réjection :** mode commun 120 dB à 50/60 Hz 40 microV sur une gamme de 400 mV

**Isolation d'entrée :** 250 Volts alternatifs

**Environnement : Température 0-50°C** Face avant : 380 x 360 mm

**Alimentation :** Tension 90-260 Vca, 25 VA Poids : 7 kg 24 Vcc, 25 W

### **Relais**

Courant maximum : 1A à 30Vcc; 0,3A à 125V

**Précision de l'afficheur :**

**Réjection CSF :**

**Résolution d'entrée:±**0,01%de la gamme **Communication : RS 422** 2 microV sur une gamme de 20 mV 6 microV sur une gamme de 60 mV 20 microV sur une gamme de 200 mV mode série 60 dB à 50/60 Hz 170 microV sur une gamme de 1,7 V 500 microV sur une gamme de 5,0 V

> **Spécifications physiques** Humidité 10-90% Découpe : 345 x 340 mm Profondeur : 148 mm

## **3.0 INSTALLATION**

### **3.1 DEBALLAGE**

L'enregistreur circulaire est livré dans un emballage spécialement conçu pour assurer sa sécurité lors du transport. Si le carton montre des signes de dégradation, ouvrez-le immédiatement et examinez l'enregistreur.

Si l'appareil a subi des dommages, ne le mettez pas en service mais contactez votre fournisseur ainsi que le transporteur.

Une fois l'appareil déballé, retirez tous les accessoires du carton (manuel, brides de fixation, consommables...) avant de le ranger.

### **3.2 OUVERTURE DE LA PORTE**

Ouvrez la porte de l'enregistreur en soulevant puis en tirant sur la poignée noire.

Devissez la vis de maintien du plateau pour le désolidariser du boîtier.

Inspectez les parties mécaniques de l'enregistreur. Si vous devez stocker votre appareil avant de le mettre en service, remettez-le dans son boîtier, puis dans la pochette plastique.

### **3.3 INSTALLATION ET MONTAGE**

L'enregistreur est prévu pour être monté dans une découpe de panneau de 345 mm par 340 mm verticalement ou dans une position dont l'angle d'inclinaison ne dépasse pas 30° par rapport au plan vertical. L'option montage sur tube est aussi disponible.

L'instrument s'encastre en face avant du panneau et est maintenu par deux brides de fixation (fig. cidessous). Ces brides doivent être absolument placées sur les cotés opposés de l'appareil et peuvent être fixées sur le dessus ou sur les cotés.

L'enregistreur doit être encastré fermement. Les brides sont installées comme sur la figure ci-dessous. L'installateur les fait glisser jusqu'à ce qu'elles soient contre le panneau, et il serre la vis de fixation.

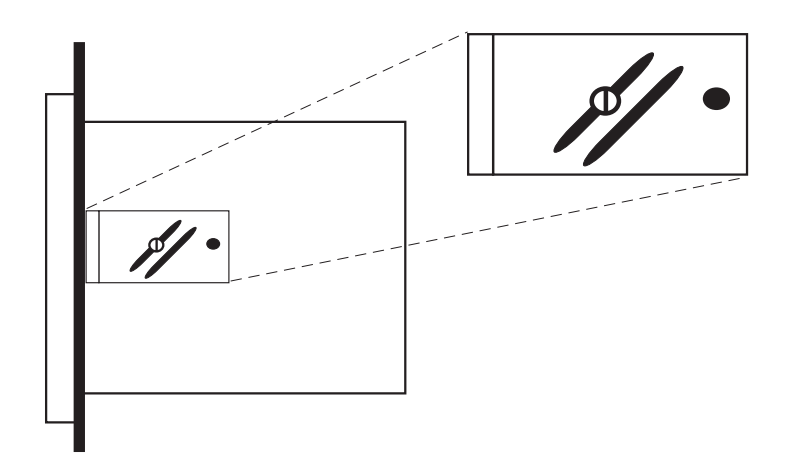

### **3.4 RACCORDEMENT ELECTRIQUE**

Toutes les connexions électriques se font à l'intérieur de l'enregistreur. Les fils entrent par les trous situés au bas de la caisse. Il est recommandé de séparer les fils d'alimentation de l'appareil de ceux des signaux d'entrées ou de sorties. Le nombre de fils relié à l'enregistreur dépend du nombre de voies et des options. La figure suivante montre le maximum de la configuration.

#### **Câblage de l'alimentation**

Ouvrer la porte de l'enregistreur, et le plateau en dévissant la vis de droite. Le câblage de l'alimentation se fait sur un connecteur situé en haut et à droite, à l'intérieur du boîtier.

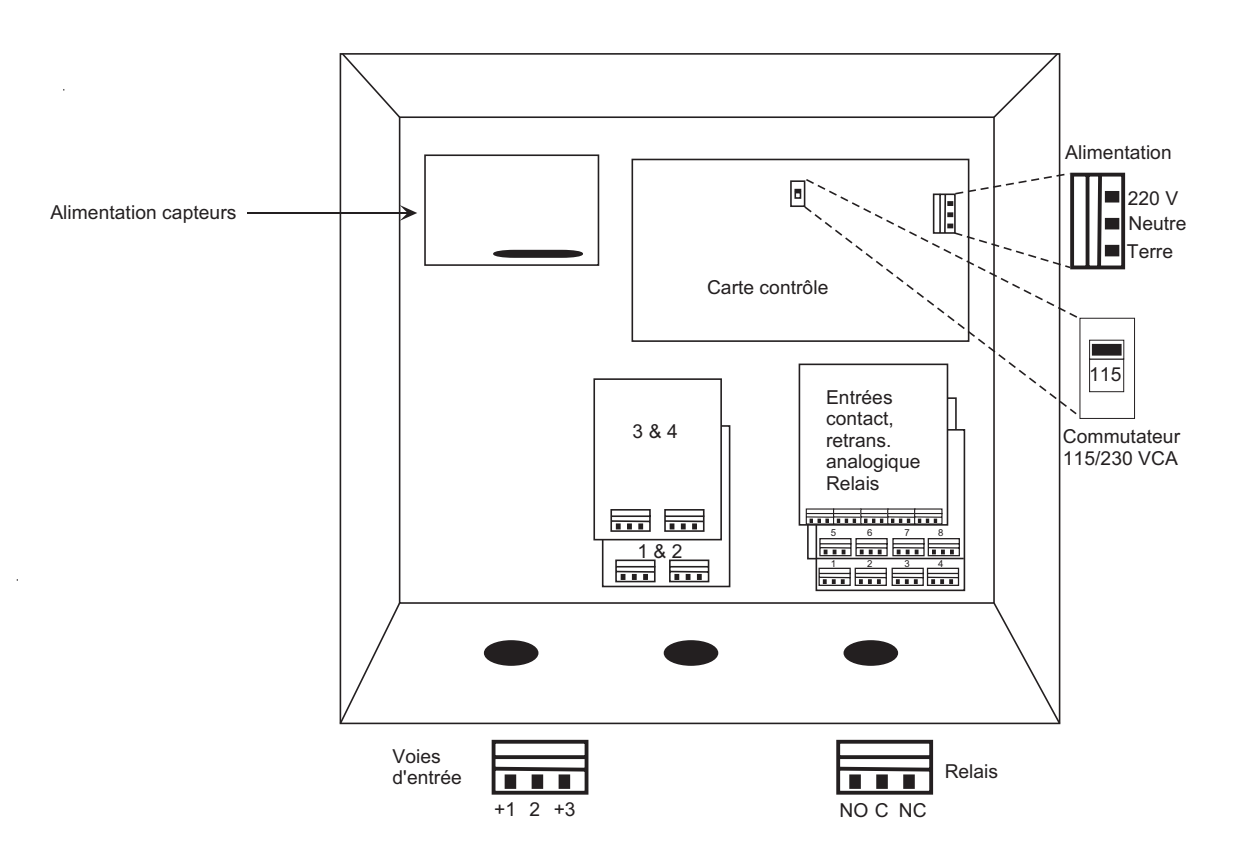

Repérez le sélecteur d'alimentation situé au milieu de la carte contrôle en haut du boîtier (près du transformateur). Positionné l'interrupteur sur la position qui correspond à votre secteur.

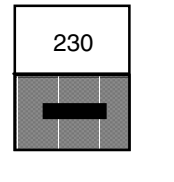

115

Pour une tension entre 90 et 132 V, mettre le switch sur 115. Pour une tension entre 180 et 264 V, mettre le switch sur 230.

#### **Raccordement des entrées**

L'enregistreur peut être connecté et configuré pour fonctionner avec une grande variété de types de signaux tels que: Thermocouples, sondes à résistance, entrée courant continu, tension continue et entrées contacts (événements).

La configuration de l'enregistreur pour un type spécifique d'entrée peut nécessiter le changement ou l'installation de un ou plusieurs cavaliers sur la carte d'entrée et/ou l'utilisation de circuits de conditionnement d'entrée tels que des shunts ou des diviseurs d'entrée.

#### **Entrée Thermocouple**

Les thermocouples se connectent directement aux bornes + et - des cartes d'entrées, situées au bas du boîtier de l'appareil (fig. ci-dessous).

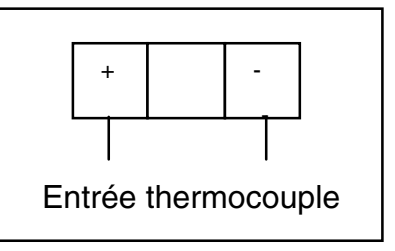

Connexion des entrées thermocouples

#### **Entrée Sonde à Résistance**

L'enregistreur fournit le courant nécessaire à la connexion d'une sonde platine 100 ohms 3fils ou toute autre sonde linéarisée par l'enregistreur. La figure ci-dessous montre le branchement correspondant.

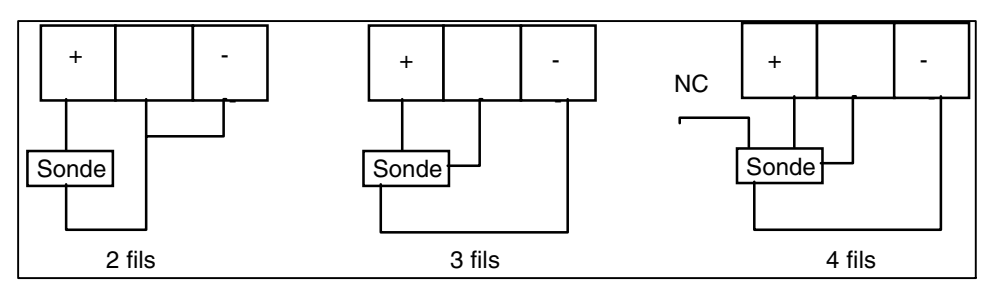

Connexions des entrées sondes à résistance

NC = Non connectée

#### **Entrées tension inférieures à 5 V**

Les entrées tension inférieures à 5Vcc se connectent directement aux bornes + et -, correspondant à la voie, situées au bas du boîtier de l'appareil (fig. ci-dessous).

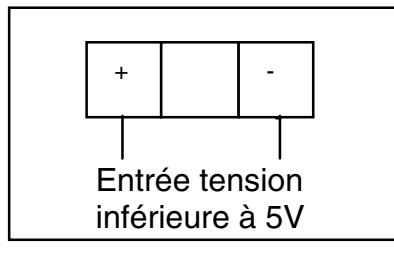

Connexion d'une entrée tension < 5Vcc

**Attention :** Le circuit amplificateur d'entrée est protégé pour des surtensions de ± 24 Vcc. Des tensions supérieures endommagent la carte d'entrée.

#### **Entrées tension supérieures à 5 V**

Les entrées tension comprises entre 5Vcc et 100Vcc doivent obligatoirement se connecter à travers un atténuateur de tension 100:1 (voir figure ci-dessous). Une entrée de 5V donne 50 mV à l'entrée du circuit et une entrée de 100V donne 1V à l'entrée du circuit amplificateur.

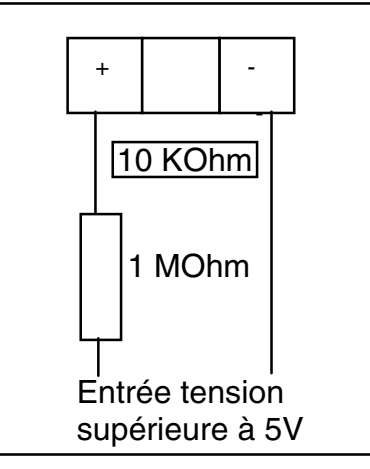

Connexion d'une entrée > 5V

Exemple: Une tension linéaire de 2 à 10 Vcc doit être connectée à l'enregistreur. Puisque l'une de ces valeurs dépasse 5V, il faut utiliser un atténuateur d'entrée, ce qui donne une étendue de :

Bas 2V/100 = 20 mV Haut 10V/100 = 100mV

#### **Entrées en courant avec l'alimentation externe**

La connexion d'un 4-20mA (avec une source d'alimentation externe et séparée) ne nécessite que l'utilisation d'un shunt pour convertir le signal en entrée tension (normalement 250 ohms pour une entrée 1 - 5V).

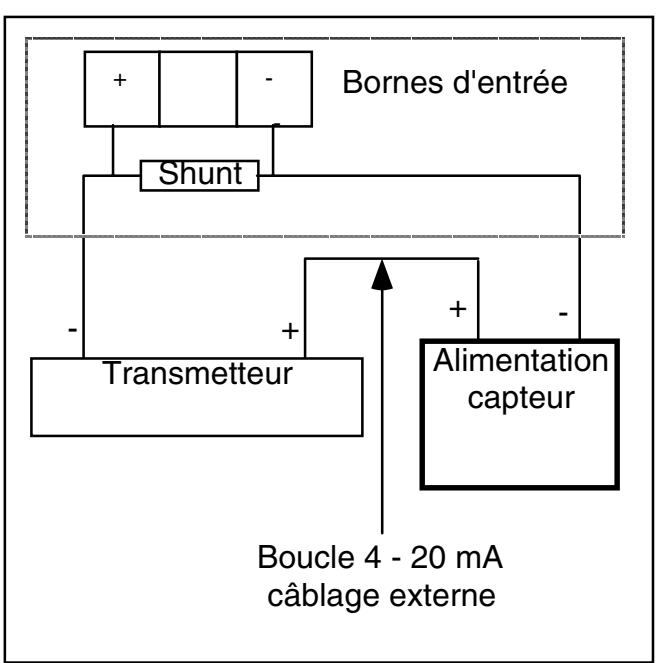

Alimentation externe

#### **Entrées en courant avec l'alimentation transmetteur**

Le signal 24 Vcc nécessaire au fonctionnement d'un transmetteur de mesure peut être fourni par l'option alimentation capteur de l'enregistreur (shunt 250 ohms pour convertir le signal 4 - 20mA en signal 1 - 5V ).

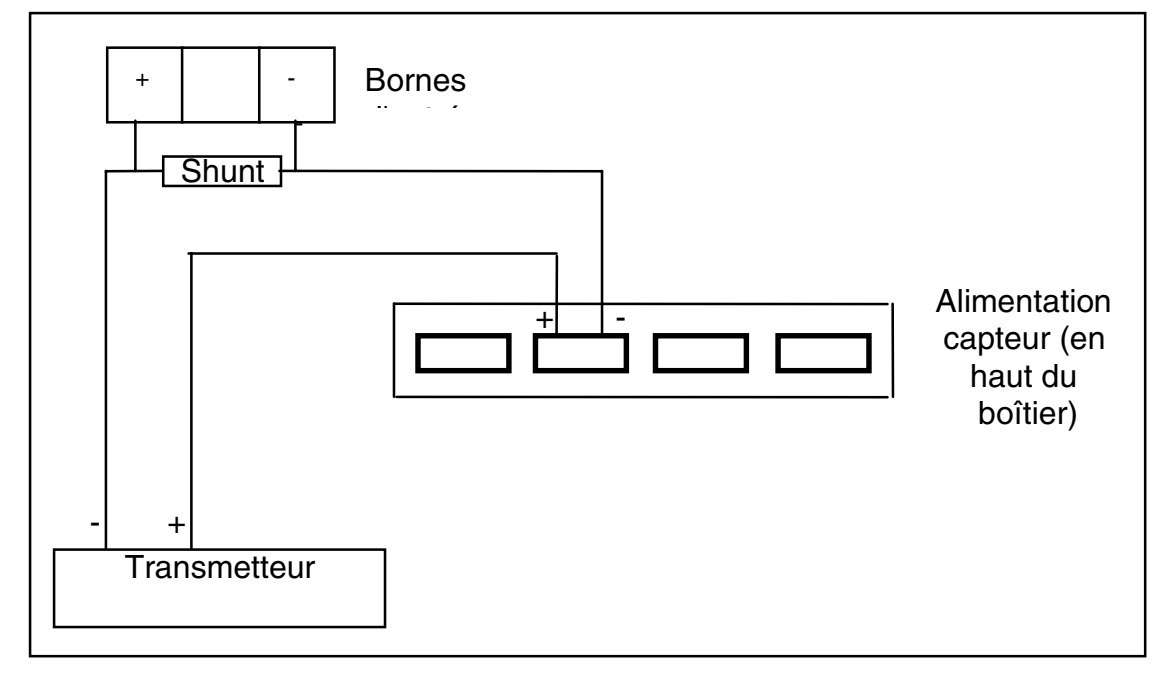

#### **Entrées événement (contacts secs)**

Cette option permet le contrôle de plusieurs fonctions de l'enregistreur par contact externe. Les connexions se font sur la borne 'COM' et la borne correspondante comprise entre 1 et 8. Vous devez, pour assurer un fonctionnement optimum, utilisez des contacts secs de bonne qualité et de faible résistance.

### **3.5 PRECAUTIONS DE RACCORDEMENT**

Pour assurer le fonctionnement optimum de l'enregistreur, il est important d'observer des précautions d'installation.

Le bon fonctionnement d'un instrument utilisant un microprocesseur peut être affecté par des bruits électriques. Ces bruits peuvent dans certain cas entraîner une perte de configuration. Afin de prévenir cela ou de minimiser les effets des bruits électriques, il est important de connaître toutes les sources possibles de bruits et de voir comment les supprimer.

Parmi les plus courantes nous citerons :

Les relais et les thyristors

Les électroaimants, les électrovannes

Les moteurs électriques

Les perturbations dues à l'alimentation

Le couplage fil à fil

Les décharges électrostatiques

Les interférences électromagnétiques

Diverses précautions à prendre :

1/ Un signal bas niveau tel un thermocouple, une sonde Pt, ou une boucle 4-20 mA doit toujours être séparé des fils d'alimentation et des fils des sorties relais. **Les fils du signal ne doivent jamais être mis dans la même liasse de fils, ou dans la même conduite, ou dans la même boîte que les fils d'alimentation.**

2/ Les fils d'entrées doivent être torsadés, blindés à la masse, afin de minimiser les effets des problèmes externes, tel que les interférences électromagnétiques ou les décharges électrostatiques.

3/ Des précautions doivent être prise quand l'enregistreur est relié à des relais ou à des électrovannes. Des tensions transitoires sont générées quand les tensions de la bobine commutent. Pour protéger l'enregistreur de ces transitoires, un circuit les supprimant doit être monté autour de la bobine.

Les transitoires des bobines peuvent aussi causer des problèmes sans aucune connexion directe, si les bobines sont montées près du boîtier de l'enregistreur. L'enregistreur doit alors être situé aussi loin que possible de ces éléments perturbateurs.

4/ Quand l'alimentation est médiocrement régulée ou sujette à des sautes de tension, l'emploi d'un dispositif de filtrage est a envisager. Eviter de raccorder l'enregistreur a la même ligne d'alimentation que les moteurs, les relais...

5/ **Le raccordement de l'enregistreur à la Terre est essentiel.** Cela réduit non seulement la possibilité de décharges électriques, mais permet aussi le retour à la terre des courants passant dans les filtres de l'alimentation.

6/ Bien respecter les consignes locales lors de l'installation.

### **4.0 DISPOSITION DES CARTES**

### **4.1 EMPLACEMENTS DES CARTES**

Il y a 8 emplacements de carte dans le boîtier de l'enregistreur :

2 pour les cartes d'entrées

3 pour les cartes d'options

1 pour la carte principale gérant l'enregistreur par microprocesseur avec les EEPROM de sauvegarde de configuration

1 pour la carte d'alimentation capteur

1 pour la carte de communication rs422

Il existe aussi une carte gérant le clavier située derrière l'afficheur.

#### **Cartes d'options :**

Il y a 7 possibilités de cartes options, qui ne peuvent utiliser que 3 emplacements :

- 1. Carte 2 relais (relais n°1-2 ou 5-6)
- 2. Carte 4 relais (relais n°1-4 ou 5-8)
- 3. Carte 1 retransmission
- 4. Carte 2 retransmissions
- 5. Carte d'entrée 8 événements
- 6. Carte d'entrée 8 événements et 1 retransmission
- 7. Carte d'entrée 8 événements et 2 retransmissions
- 8. Carte de communication RS-422

Les cartes relais sont munies d'un cavalier permettant de les identifier comme relais 1 à 4 ou 5 à 8.De même pour différencier une retransmission 1 & 2 d'une retransmission 3 & 4.

La carte RS422 se monte a part et n'occupe donc pas un emplacement d'option.

### **4.2 CARTES D'ENTREE**

Il existe 2 types de cartes d'entrée dans l'enregistreur : les isolées et les non-isolées. Les cartes isolées sont pourvues d'une isolation galvanique de 250 Vca entre entrées et par rapport a la terre. Sur les cartes non-isolées, les 2 - des entrées sont connectés au commun de l'enregistreur, mais pas à la terre.

S'il y a une connexion à la terre sur plus d'un circuit d'entrée, les cartes isolées doivent être utilisées.

### **4.3 CAVALIERS DES CARTES D'ENTREE**

Il existe plusieurs configurations de cavaliers sur chaque carte d'entrée. Ces cavaliers doivent être mis pendant la configuration pour qu'ils assurent leurs rôles.

Tous ces cavaliers doivent être contrôlés et/ou placés avant la mise en service de l'enregistreur. Chaque liaison consiste en trois bornes et un cavalier venant se mettre sur deux de ces bornes.

1/ Il existe 3 cavaliers en haut de chaque carte d'entrée qui doivent être mis pour déterminer le numéro des voies 1&2 ou 3&4.

Quand les 3 cavaliers sont mis à la position Bd 1, la carte d'entrée correspond alors aux voies 1 et 2. La voie 1 étant à gauche, et la voie 2 à droite de la carte.

Quand les 3 cavaliers sont mis à la position Bd 2, la carte d'entrée correspond alors aux voies 3 et 4. La 3 étant à gauche, et la 4 à droite de la carte.

2/La liaison TC/RTD sert à définir le type d'entrée:

- ◆ 'TC' pour les entrées en thermocouple, millivolt, tension, courant
- X 'RTD' pour les entrées en sonde à résistance

Si la borne du milieu est connectée à la borne se trouvant du coté de l'inscription 'TC', l'entrée doit être soit un thermocouple, soit une entrée tension continue. Si la borne du milieu est connectée à la borne se trouvant du coté de l'inscription 'RTD', l'entrée doit être une sonde à résistance.

3/ La liaison 'UP/DOWN' (HAUT/BAS) de chaque amplificateur détermine le renvoi du tracé en haut ou en bas de l'échelle du diagramme en cas de rupture du circuit de mesure (Thermocouple). Cette fonction ne marche pas pour les entrées sonde à résistance. La valeur affichée correspond alors au minimum ou au maximum de la gamme selon le renvoi choisi.

Si aucune protection n'est nécessaire, laissez le cavalier sur la broche du milieu et à angle droit de l'axe des broches.

4/ La compensation de soudure froide pour les thermocouples (CJC) est commune aux voies d'une même carte d'entrée et se situe sur la voie1 (ou 3).

Le cavalier qui se trouve juste au dessus du capteur de soudure froide doit être en position 'RTD' si la voie 1 (ou 3) est configurée pour la mesure d'une sonde à résistance ou en position 'CJC' si la voie 1 (ou3) mesure tout autre signal (thermocouple, tension ou courant).

Si la voie 1(ou 3) est configurée pour mesurer une sonde à résistance, le cavalier doit être en position 'RTD'. La voie 1 (ou 3) ne doit être connectée qu'à une sonde à résistance. La voie 2 (ou 4) peut mesurer une sonde à résistance ou une entrée en tension ou courant continu, mais **PAS** de thermocouple.

Si la voie 1(ou 3) est configurée pour mesurer un thermocouple, le cavalier doit être en position 'CJC'. La voie 1 (ou 3) ne doit être connectée qu'à un thermocouple. La voie 2 (ou 4) peut mesurer une sonde à résistance ou une entrée en tension ou courant continu, ou un thermocouple.

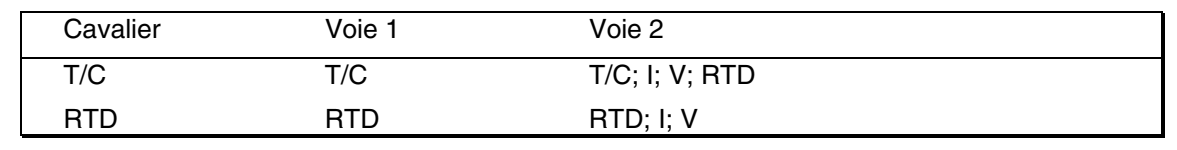

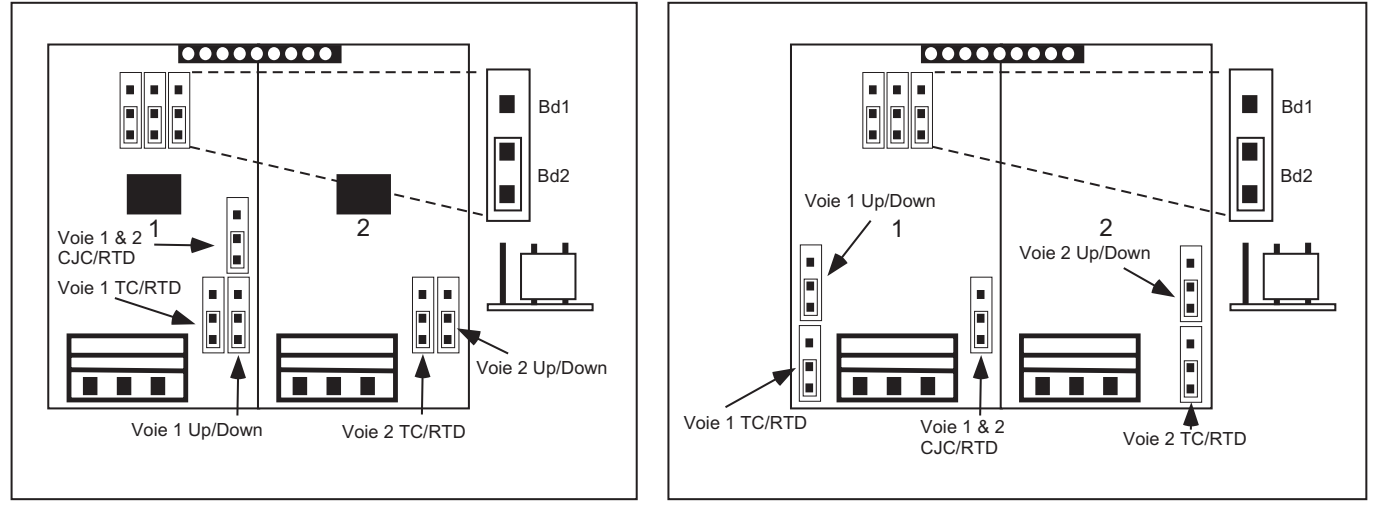

Carte Isolée Carte non Isolée

### **4.4 REMPLACEMENT DU PAPIER**

Pour changer le papier, il faut ouvrir la porte de l'enregistreur.

L'appareil est équipé d'un système de levage des plumes facilitant le changement du diagramme. Pour effectuer cette opération, il faut pousser le doigt de levage jusqu'à la position haute.

Quand le levage des plumes est actionné, les plumes se déplacent jusqu'à la pleine échelle pour faciliter l'accès au diagramme. Le diagramme s'enlève en relevant la molette centrale, qui le fixe au plateau.

Le nouveau diagramme peut alors être installé en faisant correspondre la ligne de temps du diagramme avec le repère sur le plateau de l'appareil; il faut veiller à faire rentrer le diagramme dans les trois picots de maintien.

Il suffit ensuite de rabaisser la molette centrale de maintien.

Les plumes se repositionnent au dessus du papier en plaçant le doigt de levage en position intermédiaire; dès qu'elles ont regagné leur position finale, il faut abaisser le doigt de levage et les plumes se remettent sur le papier.

### **4.5 INSTALLATION DES PLUMES**

Les plumes ne doivent être changées que lorsqu'elles sont immobiles. Le changement des plumes, quand elles bougent, peut endommager l'appareil.

Pour remplacer les plumes, il faut d'abord les lever a l'aide du doigt de levage, puis les mettre en position éventail en utilisant le menu opérateur.

Pour mettre en place les nouveaux feutres, il suffit de les faire glisser sur le bras de plume jusqu'à encliquetage.

En utilisant le menu opérateur pour inhiber la position éventail et en abaissant ensuite le doigt de levage, la position initiale est rétablie.

### **5.0 FONCTIONNEMENT DU CLAVIER**

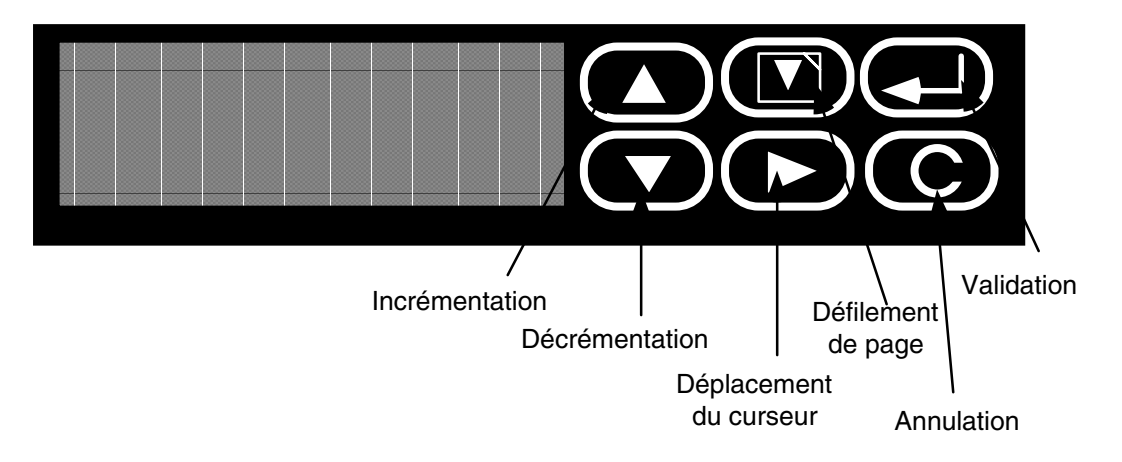

### **5.1 MENU OPERATEUR**

#### **DESCRIPTION**

-

Vous accédez au menu opérateur en appuyant sur la touche de déplacement du curseur lorsque l'enregistreur affiche un groupe de 3 voies ou une voie individuelle. L'accès à ce menu ne nécessite aucun mot de passe.

**TOUCHE 'FONCTION'**La touche fonction permet, depuis le menu opérateur, de lancer des actions simultanément. Par exemple, à l'apparition d'une alarme spécifique, dès qu'un totalisateur atteint une valeur donnée etc. il est possible de déclencher une action telle qu'une édition, un relais etc. Parmi ces déclencheurs, il en existe un appelé 'Touche Fonction'. Cette touche fonction, si elle a été validée dans le menu 'Enregistreur' permet de déclencher plusieurs actions simultanément<sup>1</sup> ; les différentes actions sont :

- ◆ Déclenchement d'un relais
- $\triangleleft$  Changement de vitesse
- Remise à zéro d'un totalisateur
- Remise à zéro de variable dérivée
- Déclenchement de minuterie
- Remise à zéro de minuterie

Touche Fonct.

Cet écran n'apparaît que si vous avez validé la demande dans le menu Enregistreur. En appuyant sur la touche de validation. Vous faites apparaître l'écran

XXXXXXXXXXXXXXXX Non

où XXX...XXX est le descriptif défini dans le menu enregistreur.

Appuyez sur la touche d'incrémentation pour faire apparaître 'Oui' puis validez. Toutes les actions dont l'équation comportent 'CLE' seront validées.

 $<sup>1</sup>$  Nous vous conseillons de choisir avec précautions les actions à déclencher. Un trop grand nombre d'actions</sup> simultanées peut provoquer une certaine confusion dans le fonctionnement de l'appareil.

Dés que cette touche manuelle est validée, des fonctions telles que la remise à zéro d'un totalisateur etc…reçoivent une impulsion. D'autres fonctions telles que l'activation d'un relais, le changement de vitesse reçoivent un signal continu et permanent jusqu'au passage en 'Non'.

#### **LECTURE DES TOTALISATIONS**

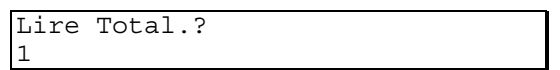

Cet écran permet de lire les valeurs totalisées en cours et apparaît si l'enregistreur possède l'option.

#### **REMISE A ZERO DE TOTALISATION**

RAZ Total.? 1

Cet écran permet de remettre à zéro la totalisation de votre choix.

 Cette RAZ manuelle , si le totalisateur doit déclencher des actions, agit sur ces actions de la même façon qu'une remise à zéro automatique ou déclenchée lorsque la valeur de totalisation est atteinte<sup>1</sup>.

#### **ARRET DU DIAGRAMME**

Arrêt Diag. Oui/Non

Si vous validez l'arrêt du diagramme (Oui), le diagramme s'arrête. Pour relancer la rotation et revenir en vitesse normale, appuyez sur la touche d'incrémentation pour afficher Non et validez.

#### **MISE EN EVENTAIL DES PLUMES**

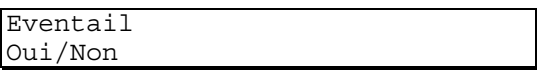

La position Eventail permet de positionner les bras de plumes et les bloquer de façon à permettre leur changement ; le diagramme s'arrête également..

#### **CONFIGURATION DES ALARMES**

Alarme?

Si vous avez configuré des alarmes et validé l'accès<sup>2</sup> par le menu opérateur, cet écran permet de lire et de modifier les seuils d'alarmes déjà configurés.

#### **LECTURE DES MINUTERIES**

Lire minut.? 1

Vous avez la possibilité de consulter l'état des minuteries en cours. Sélectionnez le numéro de la minuterie puis appuyez sur la touche de validation.

#### **VITESSE DE DEFILEMENT PRINCIPALE**

Vitesse 2 Oui/Non

Utilisez les touches d'incrémentation/décrémentation pour autoriser ou non la vitesse 2.

-

<sup>1</sup> Voir le paragraphe 6.8 sur les totalisations.

<sup>2</sup> Ecran 'Accès Alarme' dans le menu Enregistreur.

#### **LECTURE DES VARIABLES DERIVEES**

Lire Val. VD?  $\overline{1}$ 

Cet écran vous permet de lire les valeurs calculées en cours et n'apparaît que si l'enregistreur est équipé de l'option calcul.

#### **REMISE A ZERO DE VARIABLE DERIVEE**

RAZ Var. Dér. 1

Cet écran vous permet de remettre à zéro la variable dérivée de votre choix.

#### **LECTURE DES ALARMES APPAREIL**

Alm Appareil

Appuyez sur la touche de validation pour consulter les défauts de l'appareil<sup>1</sup>.

### **5.2 ACTIONS INTERNES ET ACTIONS COMBINEES**

La plupart des fonctions standard et optionnelles de l'enregistreur peuvent être remises à zéro, démarrées, stoppées etc… en réponse à un déclenchement interne ou à un événement externe. L'exemple le plus connu est le déclenchement d'un relais en réponse à une alarme.

Les dix types de déclenchement externe qui peuvent influer sur le fonctionnement de l'appareil sont listés ci-dessous:

- $\Box$  Une entrée contact (contact externe) de Ev1 à Ev8
- **D** Une alarme active de A11 à A44 (A24 = Voie 2 Seuil 4)
- □ Une alarme globale (symbole: cloche) AGL
- R Une alarme appareil (symbole I) qui indique un problème de fonctionnement de l'enregistreur AAP.
- R Une touche appelée 'CLE' par défaut qui permet de déclencher plusieurs actions depuis le menu opérateur.
- $\Box$  Une minuterie qui atteint le seuil horaire ou cyclique configuré (MN1 ; MN2).
- $\Box$  Un totalisateur qui atteint sa valeur configurée (TT1 à TT4).
- Un événement déclenché par l'entrée communication.
- $\Box$  Une alarme de type déviation sur le régulateur.
- Un événement déclenché par le générateur de point de consigne.

Les fonctions pouvant être activées par l'un ou plusieurs de ces déclencheurs sont:

- $\Box$  Activation d'un relais de sortie
- $\Box$  Passage en vitesse 2
- $\Box$  Remise à zéro d'un totalisateur
- $\Box$  Remise à zéro des variables dérivées
- R Déclenchement et remise à zéro des minuteries
- Forcer la boucle de régulation en manuel.
- $\Box$  Forcer la boucle de régulation a utiliser la consigne interne.
- $\Box$  Bloquer le générateur de point de consigne.
- $\Box$  Remettre a 0 le générateur de point de consigne.

 $\overline{a}$ 

<sup>1</sup> Les défauts sont signalés par un I clignotant sur l'afficheur.

Une équation de déclenchement consiste en un 'OU' logique entre plusieurs déclencheurs.

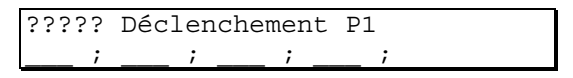

Chaque page (P1) permet d'entrer 4 déclencheurs. L'équation peut se composer de plusieurs pages, par exemple, il faut 2 pages et demi pour qu'un relais puisse être déclenché par 10 alarmes différentes. Pour passer à la page suivante il faut que les 4 déclencheurs soient configurés puis il faut appuyer sur la touche de changement de page.

Exemples:

L'équation de déclenchement du relais1 par le seuil d'alarme1 de la voie1 sera: A11 ; \_\_\_ ; \_\_\_ ; \_\_\_ ;

L'équation de déclenchement du relais 2 par l'alarme 3 de la voie 2 ou l'alarme 1 de la voie 3 ou l'entrée contact 3 sera: A23 ; A31 ; Ev3 ; \_\_\_

## **6.0 CONFIGURATION**

### **6.1 POUR DEMARRER**

La première étape consiste à entrer en mode configuration en appuyant sur la touche  $\Box$  (page vers le bas) lorsque les valeurs des mesures sont affichées. Si l'enregistreur ne se trouve pas dans le mode approprié (l'écran affiche par exemple une page d'un des menus), appuyez plusieurs fois, si nécessaire, sur la touche d'annulation 'C' puis appuyez sur la touche de changement de page.

Symboles utilisés dans la description de la configuration:

- 1. Lorsqu'un paramètre est suivi de '?' , vous devez valider pour pouvoir le modifier ou le consulter.
- 2. Les données alphanumériques apparaissent sous la forme: '????????'.
- 3. Les données numériques apparaissent sous la forme: 'X.XXXX".
- 4. Lorsque l'enregistreur propose une liste de paramètres, vous devez vous reporter au détail de la liste.

### **6.2 MOT DE PASSE**

L'accès au menu de configuration est protégé par un code de 1, 2 ou 3 chiffres. **Lorsque vous recevez votre enregistreur, le code d'accès est "10"**. Pour entrer ce code, placez le curseur sur le coté gauche de l'afficheur et appuyez deux fois sur la touche d'incrémentation pour entrer '1' puis validez.

### IMPORTANT

Lorsque vous avez modifié ou configuré un paramètre sur l'afficheur, en appuyant sur la touche de validation, vous ne validez que le paramètre présent sur l'afficheur. Si vous ne voulez pas valider votre choix, vous ne pouvez vous déplacer dans le menu qu'à condition d'annuler le changement en appuyant sur la touche d'annulation 'C'.

### **6.3 MENU PRINCIPAL**

Si l'appareil est équipé de toutes les options, le menu principal se compose de 11 sous menus :

#### Voie?

 Définition du type de capteur, de la gamme de la mesure ou d'une variable dérivée ainsi que du filtre d'entrée, du descriptif et de l'impression de l'échelle.

#### Enregistreur?

 Définition des unités de la vitesse de déroulement principale du diagramme, de sa vitesse de déroulement secondaire, du mode d'impression, du code d'accès, du numéro d'identification, de l'accès aux seuils d'alarme pour l'opérateur et d'une courbe de linéarisation spéciale pour l'utilisateur.

#### Alarme?

Définition du type et des paramètres de tous les seuils d'alarme ainsi que les messages qui leur sont associés.

#### Relais?

Assignation des relais (option) ou des triacs (option) de sortie d'alarmes, d'événements internes ou de totalisateurs.

#### Totalisateurs?

(option) - Définition des facteurs de totalisation, des limites de fonctionnement, des conditions de remise à zéro et du descriptif de chaque totalisateur (intégrateur).

#### Minuteries?

Quatre minuteries de format d'horloge ou de date et heure utilisées pour: les éditions, les changements de mode d'impression, de vitesse, les différentes réinitialisations etc…

#### Variable dérivée?

(option) - Définition de formules mathématiques (+, -, / , x, moyenne etc…) , de formules complexes (débit massique, stérilisation Fo, humidité relative etc…) et de constantes. Les voies de calcul sont les voies 7, 8 et 9.

#### Comm?

(option) - tous les paramètres (exceptés ceux de liaison série) peuvent être modifiés par liaison série RS422.

#### Retrans ?

(option) - ressortie en milliampère ou millivolts des signaux avec mise à l'échelle.

#### Alarmes appareil?

Indication des résultats de la vérification automatique du fonctionnement de l'appareil. Statut de la RAM, condition de fonctionnement de la ROM et intégrité des données de configuration.

#### Calibration?

Calibration de l'enregistreur (utilisation de générateurs de tension de grande précision) et rechargement de la calibration d'usine.

### **6.4 MENU DE CONFIGURATION DES VOIES**

Dans les exemples qui suivent V1 représente la voie n°1.

### **6.4.1 LINEARISATION**

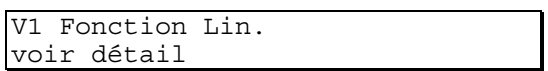

La fonction de linéarisation correspond à la relation existant entre le signal d'entrée et la valeur affichée (sur l'écran ou le diagramme)du signal.

Utilisez les touches d'incrémentation et décrémentation pour sélectionner le type de linéarisation:

- R Non (une mesure de voie inhibée apparaît comme 'Non' sur l'afficheur en mode multivoies et n'apparaît pas en mode voie unique. Si le tracé n'est pas inhibé, l'enregistreur imprime les points sur l'extrémité gauche du diagramme).
- ◆ Linéaire <br>◆ Linéaire **Aucune linéarisation n'est appliquée au signal**
- $\blacktriangleright$  Racine carrée  $\blacktriangleright$  Extraction de racine carrée. Ex.: entrée = 4, sortie  $= 2$
- ◆ Puissance 3/2 <br>
Extraction de la racine carrée puis mise au cube. Ex.: entrée = 4, sortie =  $8$
- ◆ Puissance 5/2 <br>
Extraction de la racine carrée puis mise à la puissance de 5. Ex.: entrée = 4, sortie = 32
- X Log base 10 Application d'une fonction anti-log au signal.  $\overrightarrow{Ex}$ .: entrée = 4, sortie = 10000
- X Courbe de linéarisation spéciale Courbe définie dans le menu enregistreur (option)
- ◆ Thermocouples Linéaristion des thermocouples de type B, C, E, J, K, L, N, Ni/Ni Mo, R, S, T  $\blacklozenge$  Sonde à résistance  $\blacktriangleright$  Linéarisation des sondes suivantes : RT 10Ω Cuivre, Sonde Pt 100Ω PA (ANSI - 0.00392),

Sonde Pt 100Ω PD (DIN - 0.00385), Sonde

100Ω Nickel, Sonde 120Ω Nickel

 $\triangle$  Communication

#### **6.4.2 UNITES**

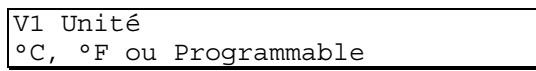

Utilisez les touches d'incrémentation/décrémentation pour sélectionner l'unité physique: °C, °F ou programmable. L'unité définie apparaît dans tout écran de voie nécessitant l'indication d'unité physique.

#### **6.4.3 POINT DECIMAL**

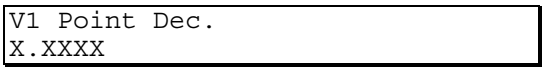

L'enregistreur indique la position actuelle du point décimal. Utilisez les touches d'incrémentation/décrémentation pour changer la position. Les choix sont: X.XXXX ; XX.XXX ; XXX.XX ; XXXX.X ; XXXXX.

Le chiffre le plus à droite étant celui qui est mis à jour le premier, vous devez porter une attention toute particulière à la définition de la position du point décimal pour éviter que l'affichage des valeurs ne changent trop vite, créant ainsi une lecture difficile de l'écran.

#### **6.4.4 UNITES PROGRAMMABLES**

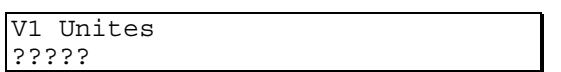

Cet écran n'apparaît que lorsque vous avez défini les unités comme "Programmables". Utilisez les touches d'incrémentation/décrémentation ainsi que la touche de déplacement du curseur pour écrire les unités physiques.

#### **6.4.5 TYPE D'ENTREE**

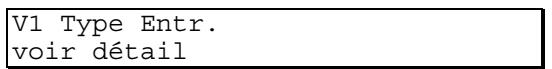

Cet écran permet la définition du type d'entrée à mesurer. Utilisez les touches d'incrémentation/décrémentation pour définir la sélection :

Volts, Millivolts, Ohms ou Thermocouple.

- Pour les entrées directes en thermocouples, sélectionnez "Thermocouple" et le type de ce thermocouple dans la page "Fonction de linéarisation".
- Pour les entrées tension ou courant, sélectionnez "Volts" ou "Millivolts".
- Pour les entrées sondes à résistance, sélectionnez "Ohms".
- Les écrans 'Bas Entrée et 'Haut Entrée' définissent l'entrée électrique. Cette entrée doit être comprise dans la gamme de mesure du thermocouple choisi.

#### **6.4.6 GAMMES, ENTREES ET ECHELLES**

L'établissement des gammes, entrées et échelles sert à définir la façon dont la mesure est présentée sur l'afficheur et le diagramme.

#### Gamme

Ce sont les valeurs haute et basse à mesurer en unités physiques.

Ces valeurs de gamme doivent être entrées pour tout type de capteur, même pour des entrées thermocouple ou sonde à résistance, elles permettent le calcul automatique du gain d'entrée.

Entrée

Cette sélection définit le type de l'entrée à mesurer.

Exemple :

Un transmetteur dont l'entrée est 0 à 1000 litres/minute produit une sortie 4 - 20 mA. Ce signal est converti en 1 - 5V par un shunt 250Ω à l'entrée de l'enregistreur.

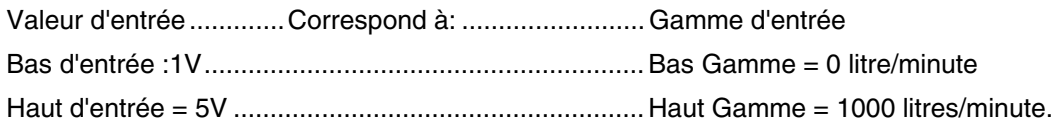

La gamme définie est utilisée par l'enregistreur pour sélectionner une des gammes suivantes:

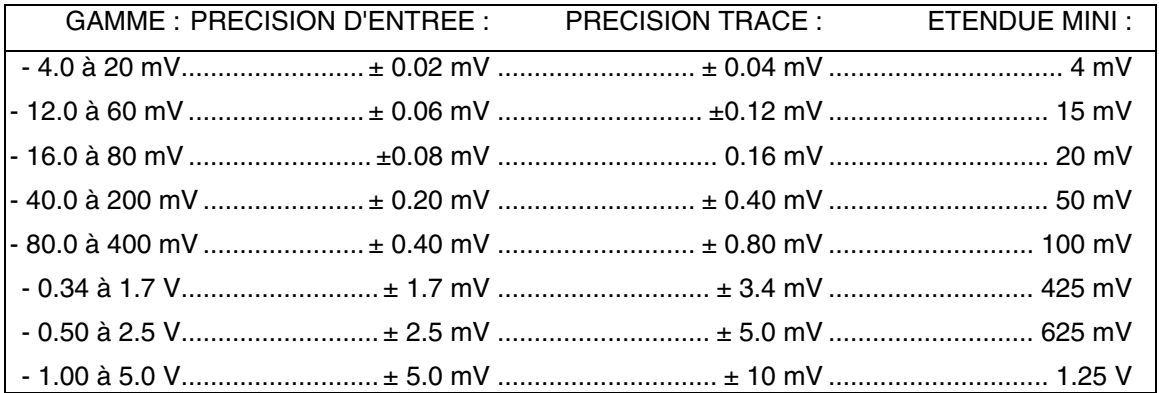

Pour pouvoir mesurer des signaux négatifs, il est parfois nécessaire de faire sélectionner par l'enregistreur une étendue supérieure (pour accroître une valeur négative à 20%).

Pour mesurer un signal -1.0 à 1.0 V, l'enregistreur doit sélectionner la gamme -1.0 à 5.0 V. Une gamme de -100 à +100 avec un signal -1 à +1V doit être entrée en -100 à 500 avec comme entrée 1.0 à 5.0V.

#### Echelle

Dans l'exemple ci-dessus, seule est nécessaire la portion -100 à +100. La définition des haut et bas d'échelle permet la configuration d'une échelle différente de la gamme.

Une entrée de 0 - 5V doit donner une mesure en unités physiques de 0 à 50%, la portion la plus intéressante est 40 à 45%.

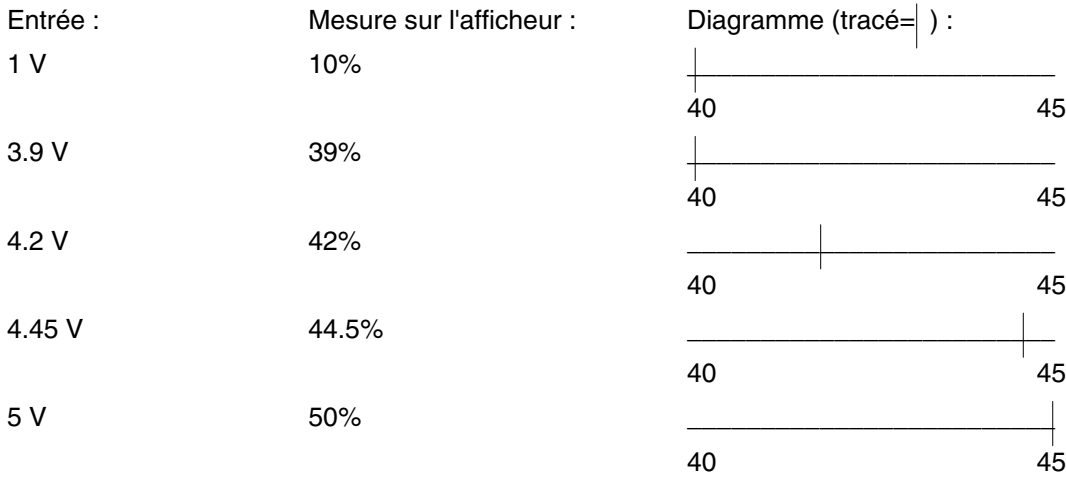

#### **GAMME**

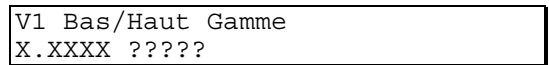

Extrémités basse et haute (en unités physiques) de la gamme affichée et/ou tracée.

Vous devez entrer ces paramètres pour toute voie enregistrée, même pour des entrées T/C et RTD pour permettre à l'enregistreur d'établir automatiquement le gain de ces entrées.

Bien que l'enregistreur puisse fonctionner en dehors de cette gamme, ses performances seront diminuées dès le dépassement au dessus ou au dessous. La précision de l'enregistreur en thermocouple et en sonde à résistance n'est assurée que dans les limites de la gamme configurée.

Exemple: Une gamme thermocouple type J de 0 à 500°F représente une étendue de 14.993 mV. Cette gamme provoque automatiquement la sélection par l'enregistreur d'une étendue de fonctionnement de -4.0 à 20.0 mV. Au dessus de 663°F (20 mV) la température affichée et/ou enregistrée risque de ne pas avoir la précision de mesure annoncée.

Notez que l'unité physique précédemment sélectionnée apparaît sur cet écran.

#### **LIMITES DE L'ENTREE**

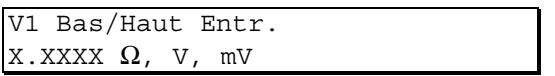

Cet écran n'apparaît que si l'entrée est du type "Volts", "Millivolts" ou "Ohms". Utilisez les touches d'incrémentation/décrémentation pour définir ces valeurs.

Pour ces entrées, le gain automatique est calculé à partir des valeurs entrées. Bien que l'enregistreur puisse fonctionner en dehors de cette gamme, ses performances seront diminuées dès le dépassement au dessus ou au dessous.

Si vous sélectionnez "Ohms" et une fonction de linéarisation en "Sonde à résistance", vous n'avez pas à entrer le bas et le haut de l'entrée, les limites sont automatiquement calculées à partir du bas et du haut de la gamme.

Si vous sélectionnez "Ohms" et une fonction de linéarisation 'Linéaire' ou 'Lin. Spéciale', vous devez entrer le bas et le haut de l'entrée pour permettre le calcul du gain.

#### **ECHELLE**

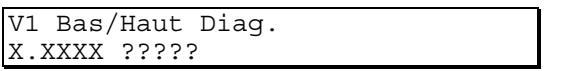

Valeurs extrêmes d'échelles sur le diagramme. Ce ne sont pas forcément les mêmes que celles de la gamme. Un segment peut être dilaté pour permettre une lecture plus détaillée du phénomène. Ainsi, l'étendue sur le diagramme peut être supérieure ou inférieure à celle de la gamme.

Exemple:

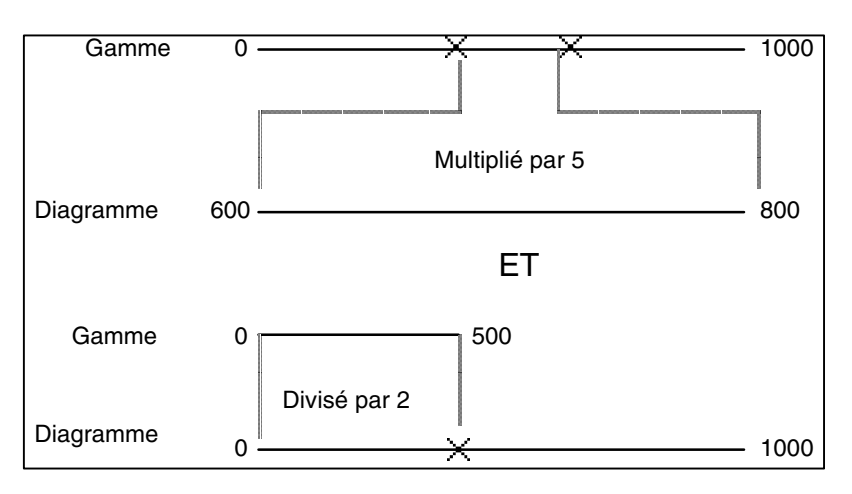

#### **FILTRE D'ENTREE**

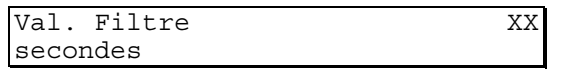

Le filtre permet de ralentir le temps de réponse de l'entrée de la voie qui est normalement de 0.5 seconde (Sans). Les choix sont: 1, 2, 4, 8, 16 ou 32 secondes. Toutes les fonctions (y compris les alarmes) sont ralenties par ce filtre. Utilisez les touches d'incrémentation/décrémentation pour définir la valeur du filtre.

Exemple: Un filtre de 16 secondes pour une lecture de 160°C donne une première lecture de 160/16 =  $10^{\circ}$ C

au bout de 10 secondes, la lecture donne (10 x160) /16 = 100°C

Si la mesure ne varie pas, elle atteint sa valeur au bout de 16 secondes.

#### **COMPENSATION DE SOUDURE FROIDE**

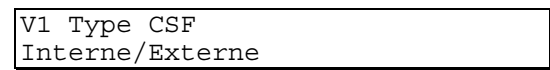

Définition du site de la compensation de soudure froide: bornier de l'enregistreur (Interne) ou référence (Externe).

Utilisez les touches d'incrémentation/décrémentation pour sélectionner le type de CSF (Compensation de Soudure Froide). Si le type est 'Externe', vous devez entrer la température désirée dans le menu 'Appareil').

#### **DESCRIPTIF DE VOIE**

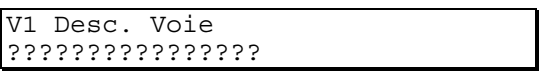

Descriptif de la voie qui apparaîtra dans le mode d'affichage de voie par voie et qui est imprimé sur le diagramme lors des éditions. Utilisez les touches d'incrémentation/décrémentation et de déplacement du curseur pour écrire ce descriptif.

#### **REGLAGE DE VOIE**

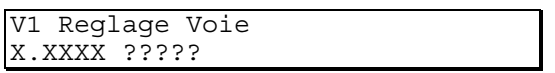

Dans certains cas, il est nécessaire d'ajuster les valeurs affichées et enregistrées pour les accorder à d'autres enregistrements. La valeur de réglage n'est pas limitée. Les valeurs positives viennent s'ajouter à la valeur mesurée et les valeurs négatives viennent se retrancher à la valeur mesurée.

Cette valeur de réglage peut également servir à mettre une entrée à zéro (ex.: cellule de charge) où une valeur d'entrée unique correspond à une sortie nulle. Utilisez les touches d'incrémentation/décrémentation pour entrer la valeur de la correction.

### **6.5 MENU DE CONFIGURATION DE L'APPAREIL**

#### **6.5.1 CHANGEMENT DE VITESSE DIAGRAMME**

La vitesse 1 sert à définir la vitesse principale de rotation du diagramme. Utilisez les touches d'incrémentation/décrémentation pour définir la vitesse (pas de 1 hr) comprise dans la gamme 1 hr/tour à 4096 hr/tour (170 jours).

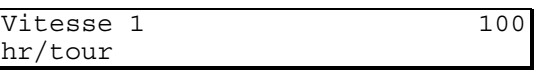

Le même écran avec vitesse 2 sert à définir une deuxième vitesse de rotation du diagramme déclenchée sur une alarme, un événement etc… Cette seconde vitesse peut également être déclenchée manuellement à partir du menu opérateur .

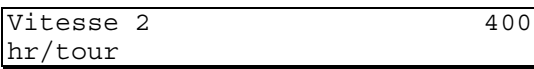

#### **6.5.2 EQUATION DE CHANGEMENT DE VITESSE**

Chgt Vitesse?

La rotation du diagramme peut passer en vitesse 2 par une commande de n'importe quelle action interne (ex.: une alarme) ou une entrée événement (contact externe). Appuyez sur la touche de validation pour définir ou modifier l'équation de déclenchement.

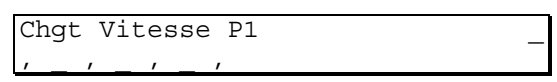

Cette équation définit les actions qui déclencheront la vitesse 2. Utilisez les touches d'incrémentation/décrémentation et de déplacement de curseur pour définir les actions.

#### **EQUATION D'ARRET DU DIAGRAMME**

Arret Diag.?

Tous les déclencheurs internes et externes peuvent intervenir sur l'arrêt de rotation du diagramme, appuyez sur la touche de validation pour définir ou modifier l'équation. Il est également possible d'arrêter le diagramme manuellement depuis le menu opérateur.

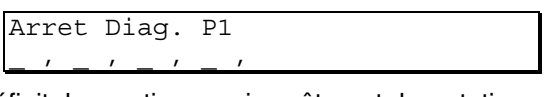

Cette équation définit les actions qui arrêteront la rotation du diagramme. Utilisez les touches d'incrémentation/décrémentation et de déplacement de curseur pour définir les actions.

#### **6.5.3 TOUCHE FONCTION**

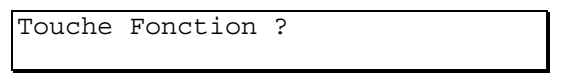

Appuyez sur la touche de validation pour accéder à la validation de la touche et son descriptif. Cette touche fonction s'utilise pour déclencher, stopper ou remettre à zéro toute action interne à l'appareil en entrant 'CLE' dans les équations de déclenchement. Cette touche se retrouve également dans le menu opérateur.

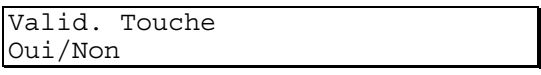

Utilisez les touches d'incrémentation/décrémentation pour valider ou inhiber cette fonction.

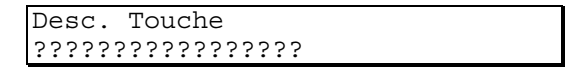

Utilisez les touches d'incrémentation/décrémentation et la touche de déplacement du curseur pour définir le descriptif de 16 caractères de la touche fonction.

#### **6.5.4 MOT DE PASSE**

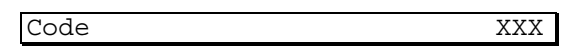

Cet écran sert à définir un mot de passe de 3 chiffres maximum (de 1 à 999). Si l'utilisateur ne rentre pas le bon code, il ne peut en aucun cas accéder à la configuration des paramètres de voies, de l'enregistreur etc…Utilisez les touches d'incrémentation/décrémentation et la touche de déplacement du curseur pour définir le code.

-Lorsque vous recevez l'enregistreur, le mot de passe est 10.

#### **6.5.5 ACCES AUX ALARMES**

Acces Alarme Oui/Non

Cet écran détermine si l'opérateur peut avoir accès et modifier les différents seuils d'alarme depuis le menu opérateur. Utilisez les touches d'incrémentation/décrémentation pour autoriser l'accès ou non.

#### **6.5.6 LINEARISATION SPECIALE**

Lin. Speciale

Cette fonction vous permet de configurer une courbe de linéarisation de 11 points. Lorsque vous validez cette fonction, la linéarisation que vous avez programmée apparait dans la liste des fonctions proposées dans le menu 'Fonction Lin.'. Appuyez sur la touche de validation pour créer ou modifier cette courbe.

Description de la courbe de linéarisation.

La courbe de linéarisation programmable comprend 5 segments. Chaque segment consiste en 3 coordonnées utilisées pour calculer une équation polynomiale du second ordre pour ce segment.

Les segments adjacents partagent des points communs pour assurer la continuité de la courbe. Le segment 1 comprend les coordonnées 1, 2 et 3 ; le segment 2 les points 3, 4 et 5 ; le segment 3 les points 5, 6 et 7 etc…

La courbe est définie en entrant les valeurs des points des 5 segments. Pour un fonctionnement optimum, vous devez entrer les coordonnées des 11 points.

La première étape de la définition de la courbe est de déterminer les valeurs d'entrée et d'unités.

Pour une courbe de linéarisation de thermocouple, il est nécessaire de définir également une courbe de linéarisation de compensation de soudure froide.

**Si la courbe comprend moins de 11 points, les valeurs des points non utilisés doivent être croissantes et supérieures à la plus grande valeur appartenant à la courbe. (Voir dans l'exemple, les points 8 à 11, ci-dessous).**

#### Exemple:

On doit enregistrer le volume d'un réservoir à l'aide d'un transmetteur de pression monté au fond du réservoir. Si le réservoir peut être décrit comme un cylindre surmontant un cône, le signal de pression doit être défini par une courbe constituée de 2 segments en racine carrée et 1 segment droit.

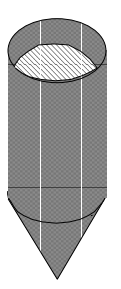

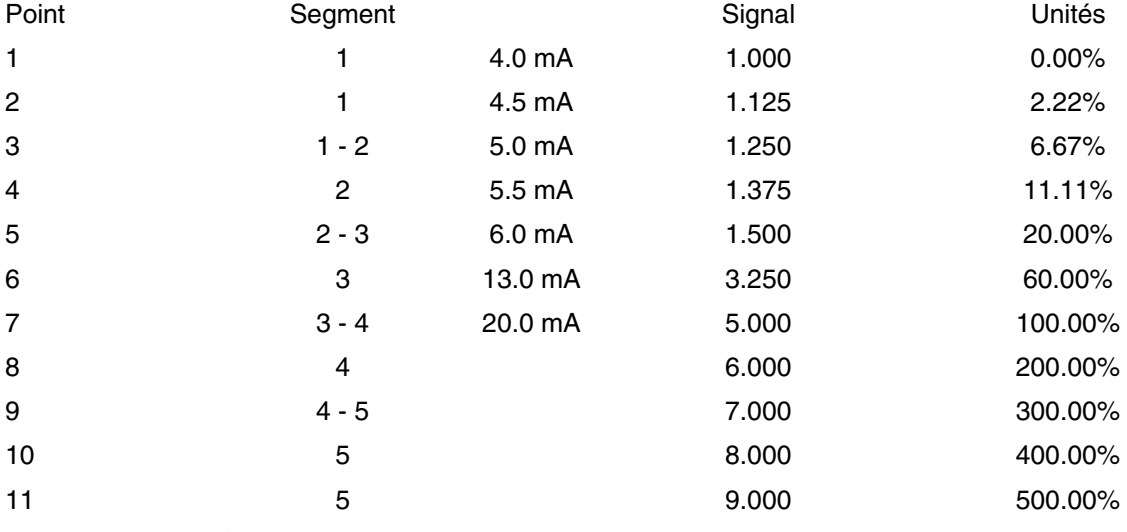

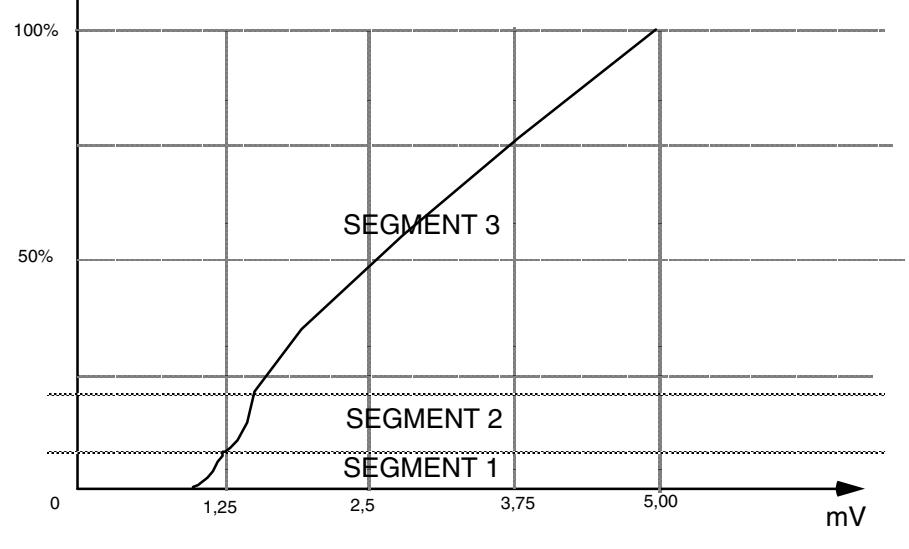

#### **6.5.7 POSITION DU POINT DECIMAL : SIGNAL D'ENTREE**

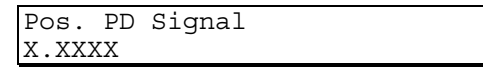

Définition de la position du point décimal du signal d'entrée. Utilisez les touches d'incrémentation/décrémentation pour définir la position.

#### **6.5.8 POSITION DU POINT DECIMAL : UNITE**

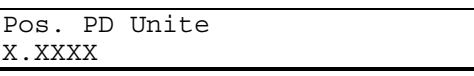

Définition de la position du point décimal des unités. Utilisez les touches d'incrémentation/décrémentation pour définir la position.

#### **6.5.9 COORDONNEES**

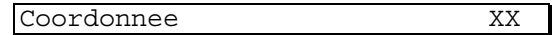

Définition des coordonnées des 11 points de la courbe. Utilisez les touches d'incrémentation/décrémentation pour passer d'un point au suivant puis appuyez sur la touche de validation pour configurer les coordonnées de ce point.

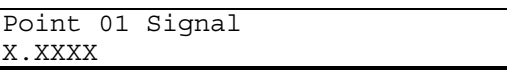

Etablissement de la valeur du signal d'entrée du point sélectionné. Cette valeur doit être la même que celle de la voie pour laquelle la courbe de linéarisation spéciale est utilisée. Utilisez les touches d'incrémentation/décrémentation pour définir la valeur.

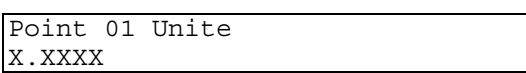

En appuyant sur la touche de défilement de page après la configuration du signal, vous accédez à cet écran qui permet l'établissement de l'unité du signal d'entrée du point sélectionné. Cette unité doit être la même que celle de la voie pour laquelle la courbe de linéarisation spéciale est utilisée. Utilisez les touches d'incrémentation/décrémentation pour définir la valeur.

Appuyez sur la touche d'annulation pour revenir aux coordonnées et entrez les paramètres du point suivant.

#### **6.5.10 COORDONNEES DE LA SOUDURE FROIDE**

Coordonnee SF X

Définition des coordonnées de la soudure froide. Utilisez les touches d'incrémentation/décrémentation pour passer d'un point au suivant puis appuyez sur la touche de validation pour configurer la courbe de 3 points de compensation de soudure froide associée à la courbe de linéarisation spéciale en thermocouple. Cette courbe est inactive tant que le type d'entrée de la voie où s'applique la linéarisation spéciale est différent d'une entrée thermocouple.

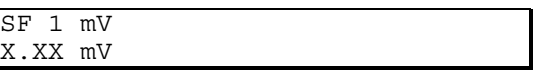

Etablissement de l'équivalent en mV des températures ambiantes minimum (SF1), intermédiaire (SF2) et maximum (SF3) dont l'enregistreur doit tenir compte lorsqu'il fonctionne en linéarisation spéciale. Cette valeur doit être la même que celle de la voie pour laquelle la courbe de linéarisation spéciale est utilisée. Utilisez les touches d'incrémentation/décrémentation pour définir la valeur.

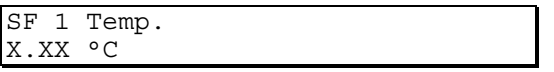

Etablissement des températures ambiantes (en °C) minimum (SF1), intermédiaire (SF2) et maximum (SF3) dont l'enregistreur doit tenir compte lorsqu'il fonctionne en linéarisation spéciale. Cette valeur doit être la même que celle de la voie pour laquelle la courbe de linéarisation spéciale est utilisée. Utilisez les touches d'incrémentation/décrémentation pour définir la valeur.

#### **6.5.11 TEMPERATURE DE SOUDURE FROIDE EXTERNE**

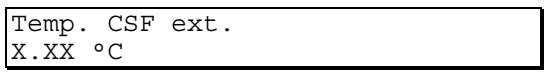

Etablissement de la référence de température en °C pour les voies configurées avec une compensation de soudure froide externe.

### **6.6 MENU DE CONFIGURATION DES ALARMES**

Chaque voie (y compris les 2 voies dérivées) peuvent comporter jusqu'à 4 seuils d'alarme. Ceci signifie que l'enregistreur peut comporter jusqu'à 24 seuils d'alarme.

#### **6.6.1 SELECTION DE LA VOIE DE L'ALARME**

Alarme Voie ? X

Utilisez les touches d'incrémentation/décrémentation pour sélectionner la voie.

#### **6.6.2 SELECTION DU NUMERO DU SEUIL D'ALARME**

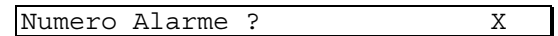

Utilisez les touches d'incrémentation/décrémentation pour sélectionner le numéro du seuil d'alarme (de 1 à 4).

#### **6.6.3 SELECTION DU TYPE DE SEUIL**

A11 Type Alarm Haut

Le texte (A11) qui apparait en haut à gauche de l'écran indique le numéro de la voie (premier chiffre) et le numéro du seuil (deuxième chiffre, ici le seuil 1 de la voie 1). Utilisez les touches d'incrémentation/décrémentation pour sélectionner le type de l'alarme. Les choix sont:

- $\Box$  Non Désactivation de l'alarme.
- $\Box$  Haut L'alarme devient active lorsque la mesure dépasse le seuil.
- $\Box$  Bas L'alarme devient active lorsque la mesure descend en dessous du seuil.
- R Sur écart- L'alarme devient active lorsque la mesure sort d'une bande définie (la bande est égale à 2 fois la valeur entrée dans l'enregistreur).

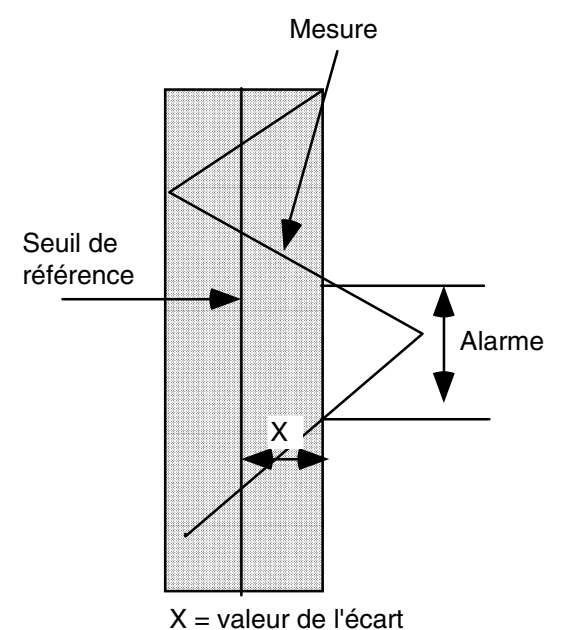

□ Sur vitesse d'évolution - L'alarme sur vitesse d'évolution mesure la vitesse à laquelle évolue la mesure, si celle-ci devient supérieure (ou inférieure, selon son type) à la vitesse de référence, l'alarme devient active. Ces types d'alarmes permettent de repérer des problèmes de surchauffe, par exemple, et de réagir avant que le problème ne devienne critique.

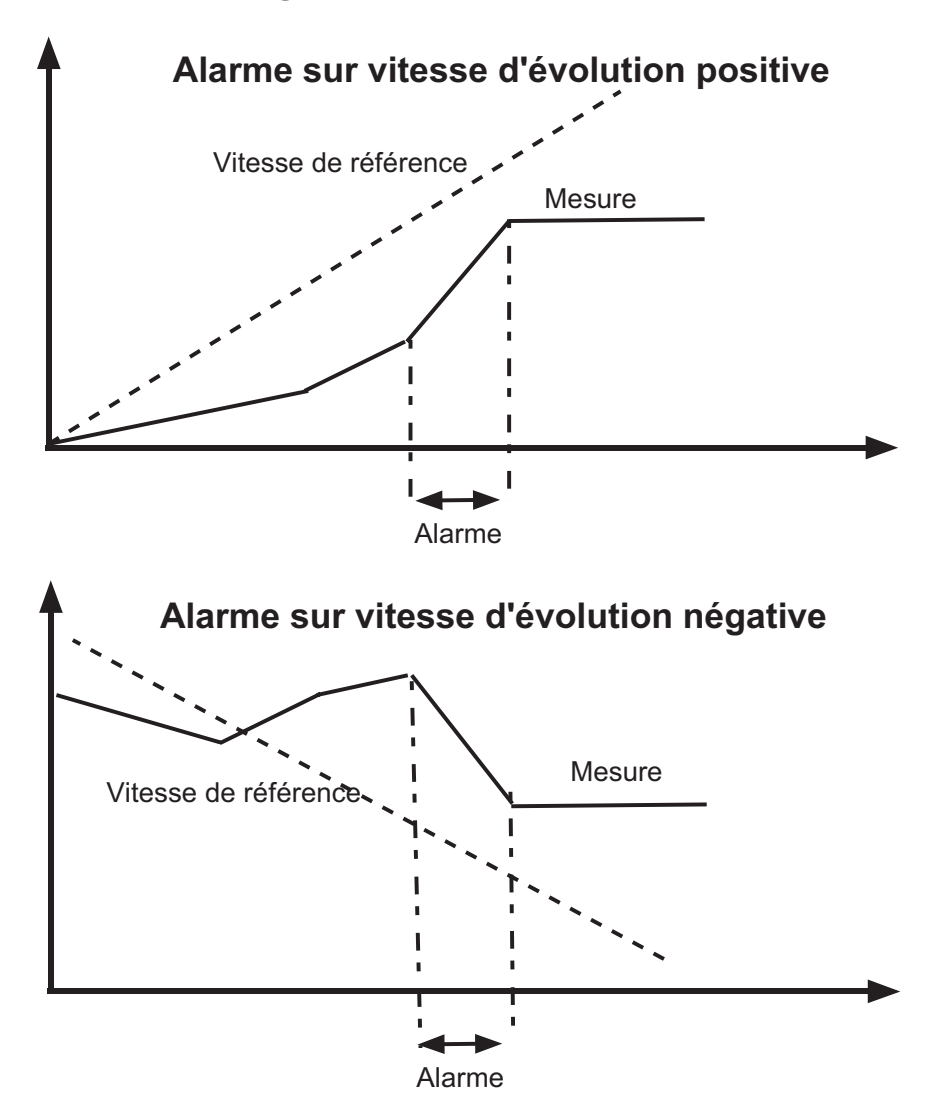

NOTE: Il est recommandé d'appliquer un filtre de 1 sec pour les alarmes sur vitesse d'évolution car le changement de valeur de la mesure peut être trop rapide pour que l'enregistreur puisse calculer la vitesse.

#### **6.6.4 SEUIL DE L'ALARME**

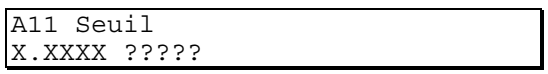

Le seuil est la valeur à laquelle est comparée la mesure. Utilisez les touches d'incrémentation/décrémentation pour modifier le seuil.

#### **6.6.5 HYSTERESIS DE L'ALARME**

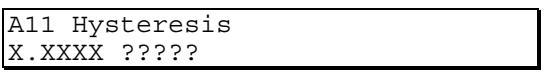

L'hystérésis sert à éviter des déclenchements intempestifs d'alarme provoqués par des voies mesurant des signaux à processus bruyants. Par exemple sur un seuil haut, l'alarme se déclenche lorsque l'on atteint ce seuil et subsiste jusqu'à ce que la valeur mesurée tombe en dessous du seuil moins la valeur d'hystérésis.

Exemple: Si l'alarme sur un four est de 450°C seuil haut, l'alarme devient active lorsque la mesure dépasse 450°C. S'il n'y a aucune valeur d'hystérésis, dès que la mesure descend à 449.9°C, l'alarme redevient inactive. Une variation de 0.1°C risque de provoquer le déclenchement de l'alarme sans arrêt. Avec une hystérésis de 5.0°C, l'alarme ne devient inactive que lorsque la mesure descend en dessous de 445.0°C.

#### **6.6.6 BASE DE L'ALARME SUR ECART ET VITESSE D'EVOLUTION**

A11 Ecart X.XXXX ?????

Cet écran n'apparait que lorsque le seuil est de type 'sur écart'. La valeur entrée est la bande qui se trouve de chaque coté de la valeur de référence, l'alarme est inactive tant que la mesure reste dans cette bande. Utilisez les touches d'incrémentation/décrémentation pour définir sa valeur.

> A11 Base Vit. /Heure

Cet écran n'apparait que lorsque le seuil est de type 'sur vitesse d'évolution'. Les choix pour la période de temps sont: /Heure ; /Min ; /Sec.

### **6.7 SORTIES RELAIS**

#### **DESCRIPTION**

Les relais sont de type SPDT (Single Pole Double Throw - Auto maintien)

Les sorties relais sont des cartes d'option enfichables dans l'enregistreur. Le paragraphe 4.1 donne les possibilités d'emplacement des options. Tous ces sorties relais peuvent se configurer pour répondre à un déclencheur interne ou une entrée événement. Les relais s'utilisent également pour la sortie des totalisateurs.

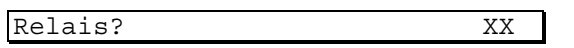

Utiliser les touches d'incrémentation/décrémentation pour sélectionner le numéro du relais. Les cartes relais ont des cavaliers pour définir la carte en 'Carte 1' ou 'Carte 2'. La carte 1 contient les relais 1 à 4, la carte 2 contient les relais 5 à 8. Pour définir une carte en 'Carte 1' placez le cavalier sur Bd1, pour définir une carte en 'Carte 2' placez le cavalier sur Bd2.

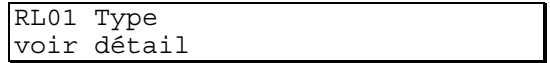

Utiliser les touches d'incrémentation/décrémentation pour sélectionner le type de déclenchement du relais:

Sans, Equation pour sortie relais classique, Retransmission de totalisation.

### **6.8 TOTALISATION**

### **6.8.1 INTRODUCTION**

Un totalisateur est un intégrateur électronique utilisé pour cumuler des valeurs enregistrées et calculer le total sur un temps défini (exemple un nombre de litres -depuis une remise à zéro- basé sur un débit de X litres par minute). Le totalisateur lit la source toutes les secondes. Chaque lecture est divisée par le facteur de totalisation (généralement le nombre de secondes correspondant à la période de totalisation - /sec ; /min ; /hr ; /jour) et ajoutée au total.

**Exemple**: Le totalisateur lit un débit de gaz compris dans la gamme 0 à 1200 mètres cubes par minute. A un débit moven de  $(600 \text{ m}^3/\text{min.})$  le débit est de  $(600/60)$   $(1 \text{ minute} = 60 \text{ seconds})$  soit 10 mètres cubes par seconde. Par conséquent, 10 unités viennent s'ajouter au total chaque seconde.

Un débit de 4320 litres par jour donne une entrée de totalisation de  $(4320/86400) = 0.05$  litre par seconde (86400 = 60 sec. x 60 min. x 24 hr). Les comptages sont ajoutés en unité entière, c.à.d. que chaque comptage sera ajouté toutes les 20 secondes (20 x 0.05 = 1 sec.).

Vous pouvez également configurer le totalisateur comme compteur d'impulsions mesurées par les entrées événement (option). Le taux maximum admissible est de 8 impulsions par seconde. Le taux de comptage est décrit dans le paragraphe concernant le facteur de totalisation.

#### **SORTIE DE TOTALISATION**

Cette caractéristique (option) permet l'utilisation de sorties séparées spécifiques pour retransmettre les comptages sur des compteurs externes ou un système d'échantillonnage. Les sorties de comptage peuvent être de type coup - par - coup (jusqu'à 8/sec max.) ou mises à une échelle (ex. un comptage = 1000 unités).

#### **6.8.2 CONFIGURATION**

**TYPE DE TOTALISATION**

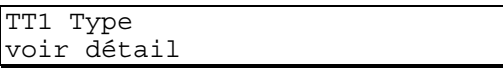

Chaque totalisateur offre deux types différents: Continu ou Prédéfini

Les totalisateurs de type continu incrémentent le total jusqu'à ce qu'il soit:

- **Remis à zéro manuellement.**
- $\Box$  Remis à zéro par un déclencheur interne spécifié dans l'équation de remise à zéro (voir § 5.2)
- Remis à zéro lorsque le comptage excède 999.999.999.

Les déclencheurs TT1 à TT6 sont actifs lorsque le totalisateurs se remet à zéro.

Totalisateurs prédéfinis: Soit, ils comptent en incrémentant jusqu'à une valeur à atteindre, soit en décrémentant à partir d'une valeur de départ jusqu'à zéro. Dans les deux cas, le totalisateur sert de déclencheur lorsqu'il atteint la valeur déterminée. Ce déclencheur peut s'utiliser pour déclencher une action (voir § 5.2), ou pour faire redémarrer le totalisateur.

Utilisez les touches d'incrémentation/décrémentation pour sélectionner le totalisateur ou l'inhiber.

#### **SOURCE D'ENTREE DE TOTALISATION**

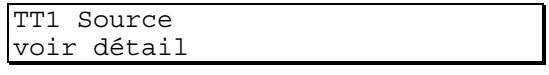

L'entrée d'un totalisateur peut être:

- D Une voie d'entrée
- $\Box$  Une voie de calcul
- Une entrée événement (contact).

Utilisez les touches d'incrémentation/décrémentation pour sélectionner la source pour la totalisation.

#### **FACTEUR DE TOTALISATION**

TT1 Facteur ?

Description: Si la source du totalisateur est une voie de mesure, le facteur de totalisation défini le temps de totalisation (en secondes). Il peut également être utilisé pour définir le taux de comptage (nombre de comptages par seconde). Si la source est une entrée événement, le facteur défini également le taux de comptage.

Ce facteur de totalisation est entré sous forme de calcul scientifique  $(Y 10<sup>X</sup>)$ . Ces nombres se composent d'une partie mantisse et d'une partie exposant.

**Exemple**: Le nombre 1000 s'exprime: 1,000 x 103

Où: la mantisse = 1,000

 $l'$ exposant = 3

Les facteurs fréquemment utilisés sont:

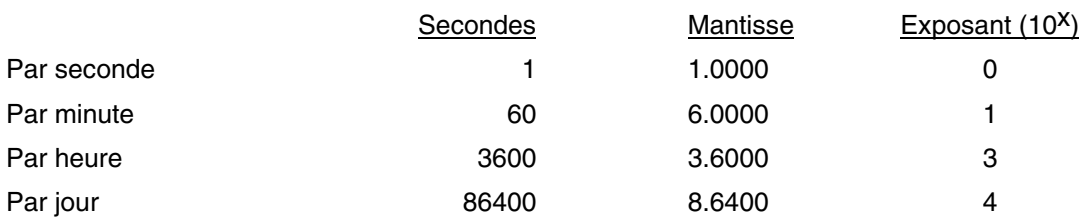

Il est très important de se rappeler que le totalisateur lit la voie de mesure (si elle sert de source). Lors de la configuration de la voie, les mesures qui seraient exprimées par plus de 5 chiffres (ex. 0 à 3.000.000 litres/jour) doivent être exprimées comme un multiple de ce nombre (ex. 0 à 3.000 avec, comme unités, "1000 litres/jour).

Le totalisateur compte alors en milliers de litres/jour. Une valeur d'entrée de 3.000.000 litres ajoute 3.000 comptages au totalisateur. Il est également possible d'augmenter le taux du totalisateur par rapport à celui de la source. Il, faut réduire la partie exposant du facteur (voir exemple d'application).

Si l'échelle de la source est 0 à  $3.0$  (position du point décimal) et que le totalisateur compte en millier d'unités, chaque changement de 0.1 unité représente 100 comptages, ce qui introduit une erreur non négligeable. Il vaut mieux, pour éviter cette erreur, que l'échelle de l'entrée soit 0 à 3.000 où chaque changement de 0.001 unité ne représente plus que 1 comptage.

Pour qu'un totalisateur compte à un taux inférieur à celui de l'entrée, il faut augmenter le facteur. Une totalisation de 30,000 Litres/minute (facteur =  $6.000$  10<sup>1</sup>) ajoute 43 200 000 comptages par jour et atteint le comptage maximum en 23 jours.

Si le facteur est configuré en milliers d'unités, il devient 6.0000 10<sup>4</sup>, c.à.d. 60 000 et 43 200 comptages sont ajoutés par jour (chaque comptage représente 1000 litres). Le totalisateur atteint donc sa valeur maximum (999 999 999) au bout de 60 ans.

#### **Exemple d'application:**

La source de la totalisation est la voie 1 et à une gamme d'entrée de 0 à 100 m $^{3}/$ hr.

Le facteur de totalisation est de  $3600 = 3.6$  10<sup>3</sup>.

Au débit maximum (100 m<sup>3</sup>/hr) toutes les secondes le totalisateur compte

 $(100/3.6 10^{3})$  = 2.78 10<sup>-2</sup> coups

1 coup équivaut à1unité de totalisation/facteur de totalisation =  $(3600 \text{ sec.}/3.6 \text{ 10}^3)$  $= 1 \text{ m}^3$ .

Etant donné que le totalisateur n'incrémente que des valeurs unitaires entières (1), le total sera incrémenté de 1 m<sup>3</sup> toutes les  $(1/2.78 10^{-2}) = 36$  secondes. Pour parvenir à une remise à zéro d'un totalisateur continu, c.à.d. 999 999 999, il faudra 999 999 999 x 36 sec. = 114 ans.

 $\Box$  Le facteur de totalisation est maintenant de 3,6 10<sup>6</sup>.

Au débit maximum (100 m<sup>3</sup>/hr) toutes les secondes le totalisateur compte

 $(100/3.6 10^6) = 2.78 10^{-5}$  coups

1 coup équivaut à (unité de totalisation/facteur de totalisation) =  $(3600 \text{ sec.}/3.6)$  $10^6$ ) =  $10^{-3}$  m<sup>3</sup>.

Etant donné que le totalisateur n'incrémente que des valeurs unitaires entières (1), le total sera incrémenté de 1 m<sup>3</sup> toutes les  $(1/2.78 10^{-5})$  = 35971 secondes environ. Pour parvenir à une remise à zéro d'un totalisateur continu, c.à.d. 999 999 999, il faudra

999 999 999 x 35971 sec. = 114060 ans.

 $\Box$  Le facteur de totalisation est maintenant de 3,6 10<sup>0</sup>. = 3,6

Au débit maximum (100 m<sup>3</sup>/hr) toutes les secondes le totalisateur compte

 $(100/3.6) = 27.8$  coups

1 coup équivaut à (unité de totalisation/facteur de totalisation) =  $(3600 \text{ sec.}/3.6)$  =  $1000 \text{ m}^3$ .

Le total sera incrémenté de 27,8 milliers de m<sup>3</sup> toutes les secondes. Pour parvenir à une remise à zéro d'un totalisateur continu, c.à.d. 999 999 999, il faudra

 $(999 999 999/27.8) = 41$  jours environ.

TT1 Man Fact X.XXXX

Définition de la partie mantisse du facteur de totalisation. Utilisez les touches d'incrémentation/décrémentation et de déplacement du curseur pour écrire la valeur de la mantisse.

TT1 Exp Fact XX

Définition de la partie exposant du facteur de totalisation. Utilisez les touches d'incrémentation/décrémentation et de déplacement du curseur pour écrire la valeur de l'exposant (compris entre -30 et +30).

#### **UNITES DU TOTALISATEUR**

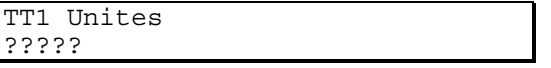

Définition de l'unité physique du totalisateur en 5 lettres.

#### **VALEUR PRE-DEFINIE**

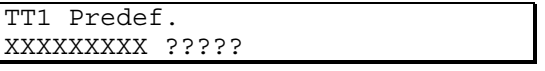

Cet écran n'apparaît que si le totalisateur est de type incrémenté/décrémenté. Un totalisateur incrémenté part d'une valeur nulle et lorsqu'il atteint la valeur configurée, déclenche l'action et ne redémarre qu'à sa remise à zéro. Un totalisateur décrémenté part d'une valeur définie et lorsqu'il atteint la valeur nulle, déclenche l'action et ne redémarre qu'à son redéclenchement et à la valeur définie.

#### **SEUILS DE COUPURE HAUT ET BAS**

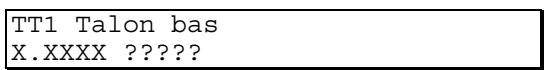

Certains signaux mesurés n'ont pas de signification avant d'atteindre une certaine valeur et d'autres deviennent négatifs lorsque l'entrée n'est plus connectée. Pour éviter la totalisation de valeurs erronées, il est possible de définir une valeur (en unités physiques) en dessous de laquelle le totalisateur ne fonctionne pas.

TT1 Talon Ht X.XXXX ?????

La totalisation s'arrête lorsque le signal dépasse une certaine valeur. La valeur par défaut est la valeur de dépassement de gamme (^^^^^^).

#### **REMISE A ZERO DE LA TOTALISATION**

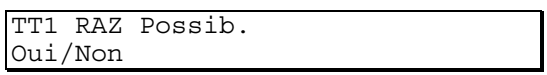

Ce choix détermine si il est possible de remettre ou non le totalisateur à zéro. Lorsque le choix est 'Non', il n'est pas possible de remettre la totalisation à zéro ni manuellement ni par le menu opérateur, ni au moyen d'une équation.

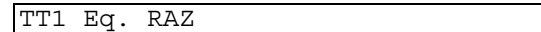

Appuyez sur la touche de validation pour définir ou modifier l'équation de remise à zéro du totalisateur.

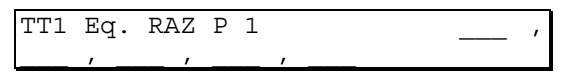

Définition de l'équation déclenchant la remise à zéro du totalisateur. Pour plus de détails, reportezvous au paragraphe 5.2.

Un totalisateur peut provoquer lui-même sa remise à zéro et son redémarrage dès qu'il a atteint la valeur déterminée (type incrémenté ou décrémenté), il suffit d'entrer TT1, 2, 3 etc … dans l'équation.

#### **SORTIE COMPTEUR**

TT1 Compteur Oui/Non

Utilisez les touches d'incrémentation/décrémentation pour autoriser ou non la sortie totalisation optionnelle.

#### **FACTEUR DE SORTIE SUR COMPTEUR**

TT1 Fact. Sort?

Appuyez sur la touche de validation pour définir ou modifier le facteur de sortie. La sortie peut être définie pour compter plus rapidement ou plus lentement que le totalisateur. La vitesse maximum de la sortie est de 8 impulsions par seconde et chaque impulsion est active pendant 50 millisecondes.

Pour plus de précision sur le facteur de sortie, reportez-vous à la description du facteur de totalisation.

TT1 Man Sor X.XXXX

Définition de la partie mantisse du facteur.

TT1 Exp Sor XX

Définition de la partie exposant du facteur (dans la gamme -30 à +30).

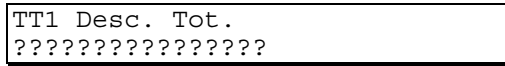

Définition du descriptif du totalisateur en 16 caractères qui apparaît en dessous de la valeur sur l'afficheur.

### **6.9 MINUTERIES**

L'enregistreur dispose en standard de 4 minuteries de type périodique qui peuvent être configurées pour déclencher une action interne lorsqu'une valeur prédéfinie est atteinte.

Une minuterie est démarrée (remise a zéro) par un événement interne et produit son propre événement lorsque la valeur prédéfinie est atteinte. Cet événement peut être utilisé pour remettre a zéro la minuterie, créant par la même une minuterie répétitive.

NOTE:Dû au temps nécessaire pour effectuer cette fonction, il se crée un retard d'une seconde entre chaque redémarrage de la minuterie répétitive. Ce retard est donc cumulatif

En cas de coupure secteur très courte (quelques secondes) , les minuteries sont forcées a leur valeur prédéfinie. Une minuterie répétitive commencera donc une nouvelle période.

En cas de coupure plus longue, la minuterie redémarre dès que la remise sous tension a lieu.

#### **6.9.1 CONFIGURATION DE LA MINUTERIE**

Minuterie ? 1 à 4

Utilisez les touches d'incrémentation/décrémentation pour sélectionner la minuterie.

#### **TYPE DE LA MINUTERIE**

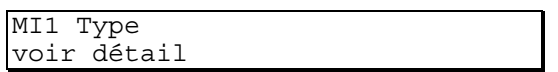

Utilisez les touches d'incrémentation/décrémentation pour définir le type de la minuterie:

- $\square$  NON Pas de minuterie
- $\Box$  Périodique La minuterie déclenche une action au bout ou toutes les X minutes (max.: 999 999 999 minutes ).

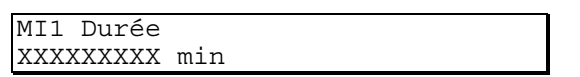

Utilisez les touches d'incrémentation/décrémentation et de déplacement du curseur pour définir la période de temps en minutes. La durée maximum d'une minuterie est de 999 999 999 minutes.

#### **6.9.2 REMISE A ZERO DE LA MINUTERIE**

MI1 Eq. RAZ

Appuyez sur la touche de validation pour définir ou modifier l'équation déclenchant la remise à zéro de la minuterie périodique.

 Pour qu'une minuterie redémarre automatiquement, il faut entrer cette minuterie comme déclenchement de sa remise à zéro. Exemple: Minuterie 1, durée 5 minutes, équation de remise à zéro: MN1, \_\_\_, \_\_\_, \_\_\_

### **6.10 VARIABLES DERIVEES**

### **6.10.1 INTRODUCTION**

Cette option de variables dérivées fournit à l'utilisateur des fonctions mathématiques simples ou spécialisées. L'enregistreur peut être équipé d'une ou deux voies dérivées qui sont affichées comme voies 5 et 6.Lorsque l'option 1 voie dérivée est commandée, l'utilisateur dispose de 9 variables dérivées, si l'enregistreur est équipé de 2 voies dérivées, les mêmes 9 variables sont disponibles.

Les entrées de ces variables dérivées peuvent être des voies d'entrée, des constantes ou des variables elles-mêmes dérivées. Ces variables peuvent être lues à l'afficheur, enregistrées sur le diagramme ou servir d'entrée à d'autres variables dérivées.

Les fonctions disponibles sont :

-

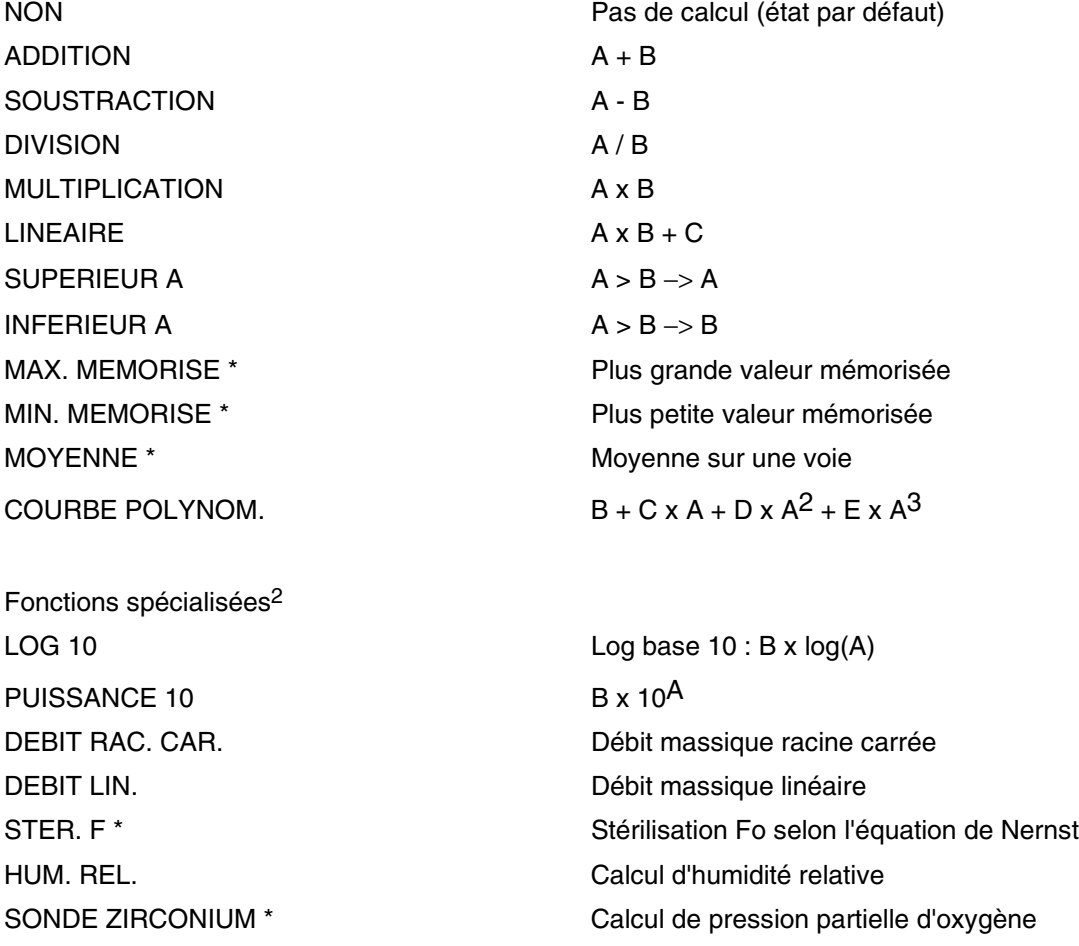

/ Les résultats des fonctions \* sont mémorisés pendant 100 heures en cas de coupure secteur.

Pour simplifier les exemples, les entrées sont appelées A, B et C ; dans le menu de programmation, celles-ci sont appelées Entrée 1, Entrée 2 etc.

Les calculs sont effectués en unité physique. Exemple: Si une entrée 4 - 20 mA est mesurée comme un 1 - 5 Vcc et correspond à une échelle de 0 à 1000 PSI, le calcul se fait en PSI.

Les variables dérivées peuvent se cascader pour former des formules complètes :

<sup>2</sup> Les fonctions spécialisées occupent beaucoup de place en mémoire, il n'est donc possible d'en configurer que deux à la fois.

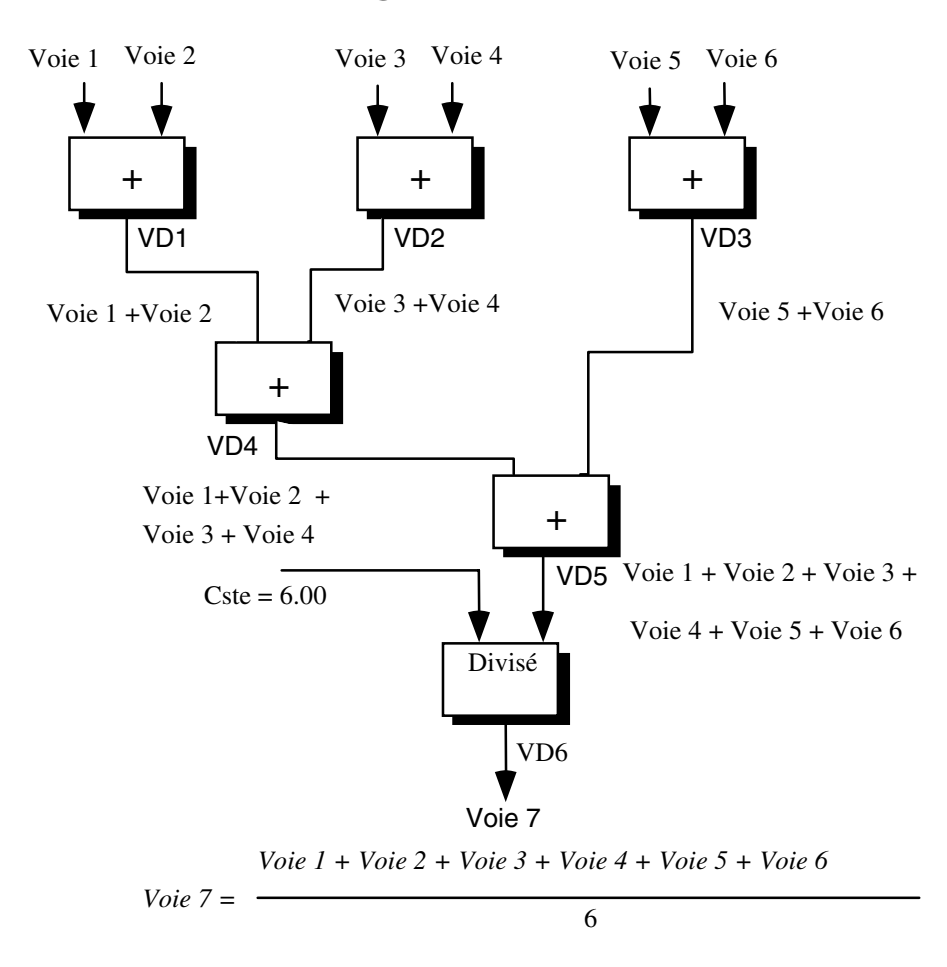

### **6.10.2 DESCRIPTION DES CALCULS**

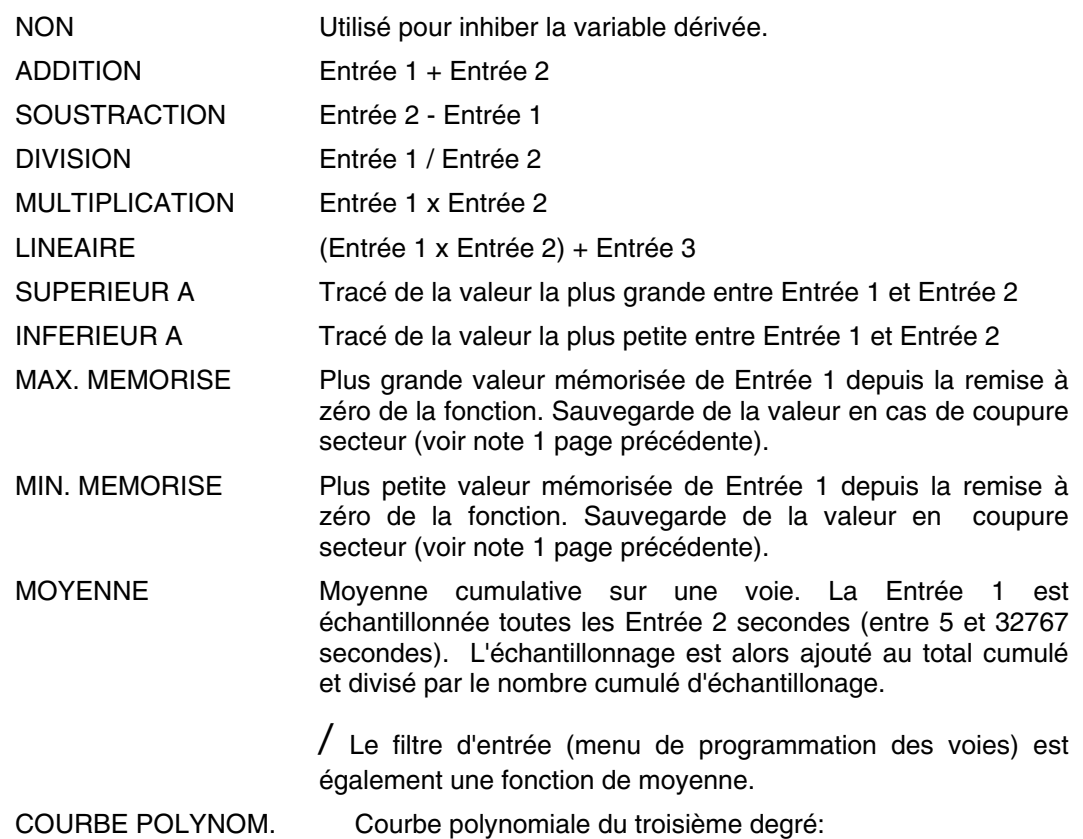

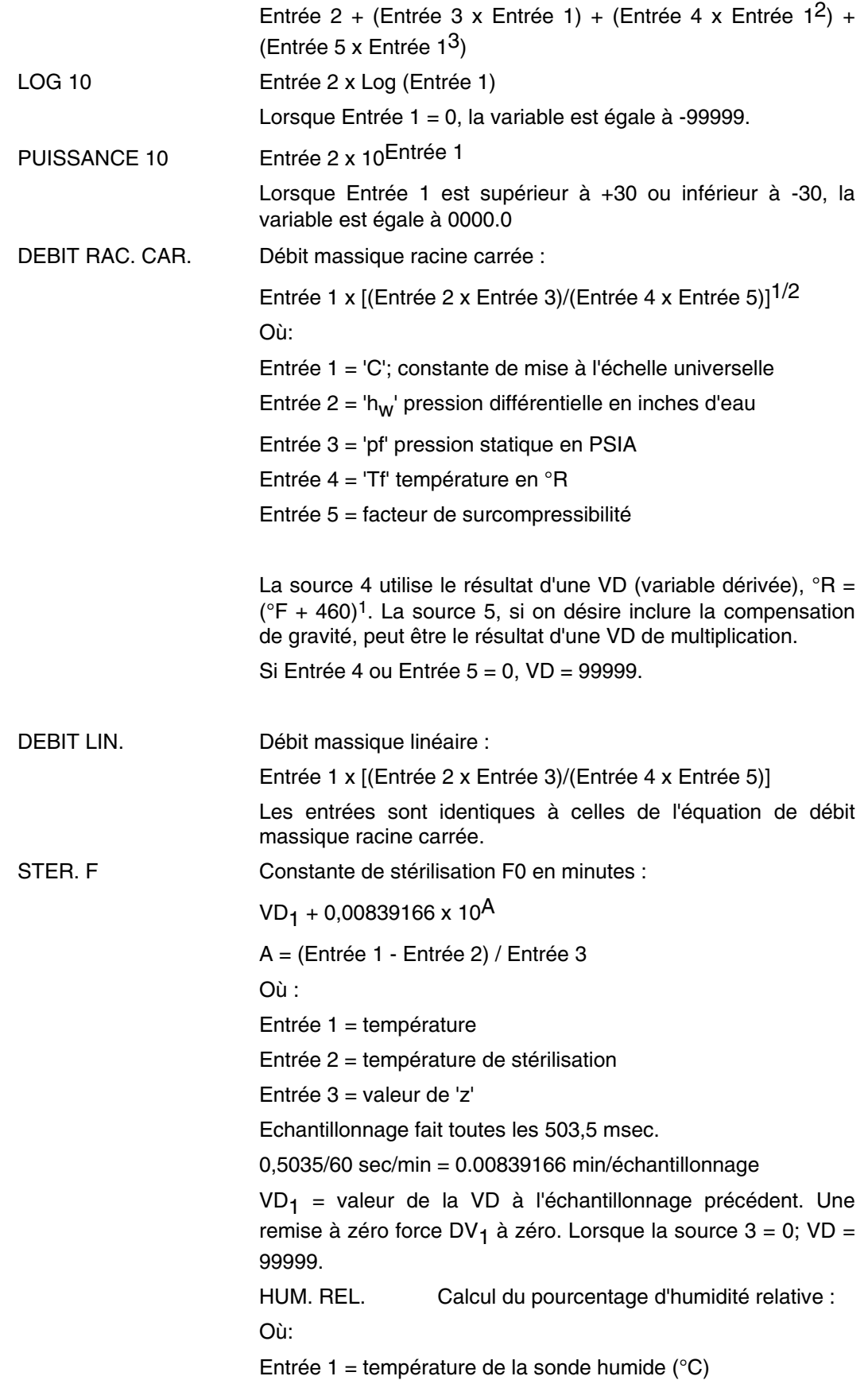

 $\overline{a}$ 

Entrée 2 = température de la sonde sèche (°C)

Entrée 3 = pression atmosphérique (Bar)

Entrée 4 = constante psychométrique

Les entrées doivent être en unité métrique. Utilisez la VD Linéaire pour une conversion.

SONDE ZIRCONIUM Valeur de pression partielle d'O<sub>2</sub>.

Entrée 1/10<sup>B</sup>

B = Entrée 2/(0.0496 x Entrée 3) Où : Entrée 1 = pression partielle sur l'électrode en % Entrée 2 = FEM de la sonde en mV Entrée 3 = température de la sonde en  ${}^{\circ}$ R ( ${}^{\circ}$ F + 460)<sup>1</sup> Lorsque Entrée  $3 = 0$ ,  $VD = 0$ 

#### **Exemple de calcul** :

Deux transmetteurs mesurent le même débit divisé en deux gammes améliorant ainsi la résolution et la précision du débit lorsqu'il est faible : le transmetteur 1 fonctionne entre 0 et 100 litres/sec., le transmetteur 2 entre 100 et 1000 litres/sec.

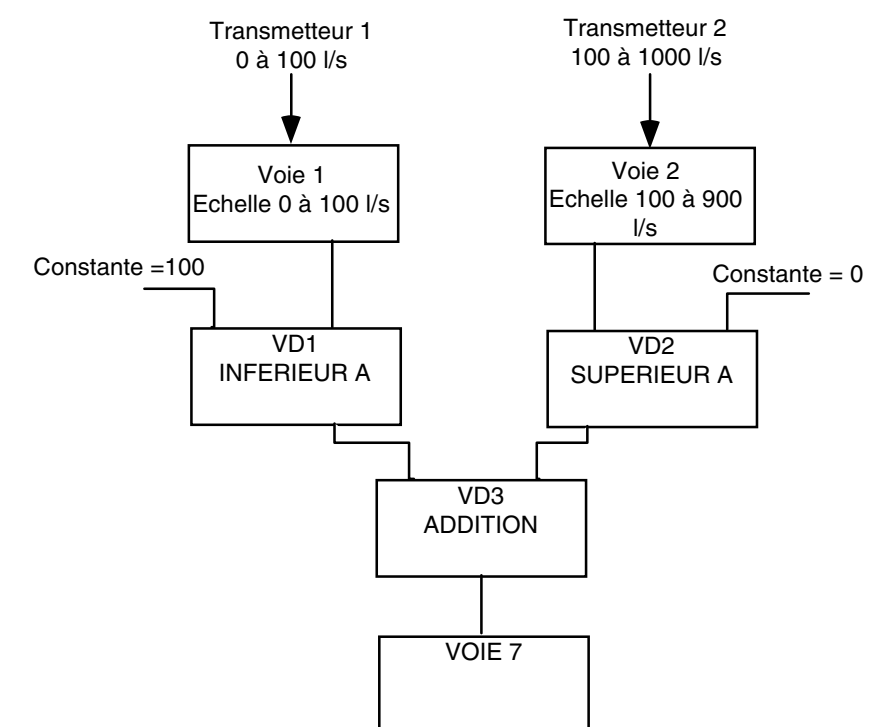

VD1: Inférieur à. L'entrée du transmetteur ne peut pas dépasser 100 lorsque le débit est supérieur à 100 l/s

VD2: Supérieur à. L'entrée du transmetteur ne peut pas aller en dessous de 0 lorsque le débit est inférieur à 100 l/s

VD3 : Addition des deux entrées. le débit maximum est de 100 + 900 = 1000 l/s

Voie 7 : Echelle 0 à 1000 l/s. Entrée VD3.

 $\overline{a}$ 

 $11^{\circ}$ C = 5/9 (1 $^{\circ}$ F - 32)

### **6.10.3 CONFIGURATION DES VOIES DE CALCUL**

La configuration des voies de calcul est similaire à celle des voies de mesure.

#### **CHOIX DE LA SOURCE DE LA VOIE DE CALCUL**

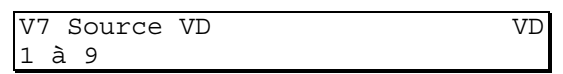

Cette fonction définit la source d'entrée de la voie de calcul. Toute voie de 1 à 9 peut être sélectionnée.

### **6.10.4 CONFIGURATION DE LA VARIABLE DERIVEE**

Var. Dérivée ? X

Utilisez les touches d'incrémentation/décrémentation pour sélectionner la variable dérivée puis appuyez sur Enter.

#### **FONCTION DE LA VARIABLE DERIVEE**

VD1 Fonction voir détail

Utilisez les touches d'incrémentation/décrémentation pour sélectionner la fonction parmi la liste précédemment décrite.

#### **ENTREES DE LA VARIABLE**

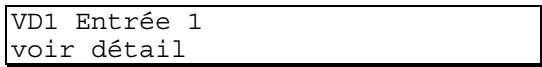

Utilisez les touches d'incrémentation/décrémentation pour choisir l'entrée n°1 parmi les variables d'entrée, les variables dérivées ou les constantes.

#### **ENTREE D'UNE CONSTANTE**

VD1 Const.?

Si une ou plusieurs des entrées de la fonction sont des constantes, cet écran apparaît.

VD1 Entrée1 X.XXXX Mant.

Une constante est entrée comme un nombre à la puissance 10. Ces constantes sont définies par une partie mantisse et une partie exposant.

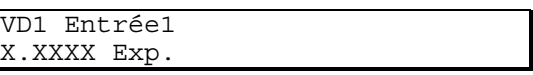

Utilisez les touches d'incrémentation/décrémentation pour définir la partie exposant de la constante. La valeur doit être comprise entre -30 et +30. Lorsque vous avez défini ces deux parties, appuyez sur la touche 'C' pour revenir au menu et continuer la programmation de la variable dérivée.

Exemple:

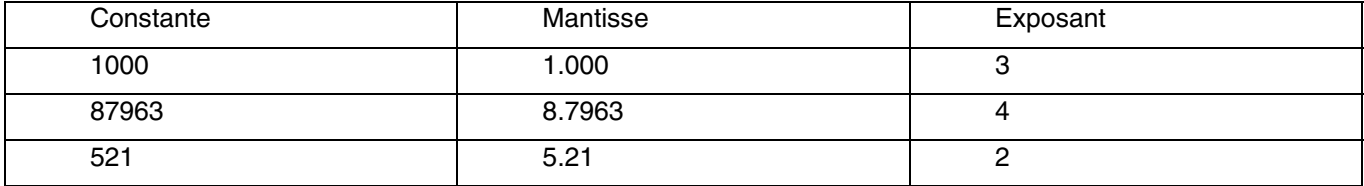

#### **EQUATION DE REMISE A ZERO DE LA VARIABLE DERIVEE**

#### VD1 Eq. RAZ

Cet écran n'apparaît que lorsque la fonction peut se remettre à zéro. Ces fonctions sont cumulatives, exemples :

- O Maximum mémorisé
- O Minimum mémorisé
- $\bullet$  Movenne etc.

Appuyez sur la touche de validation pour accéder ou modifier l'équation.

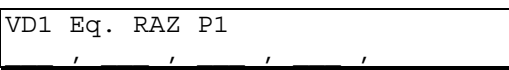

Cette équation définit les paramètres qui servent à la remise à zéro de la fonction.

#### **DESCRIPTIF DE LA VARIABLE DERIVEE**

VD1 Descript. ????????????????

Descriptif de 16 caractères qui apparaît à l'écran lorsque l'affichage des voies est individuel ou sur le diagramme lors d'une impression d'échelle de la voie de calcul ou lors d'une édition de la voie. Utilisez les touches d'incrémentation/décrémentation et de déplacement du curseur pour entrer le descriptif.

#### **UNITES DE LA VARIABLE DERIVEE**

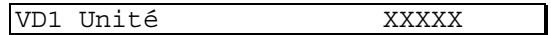

Utilisez les touches d'incrémentation/décrémentation et de déplacement du curseur pour écrire l'unité physique de la variable.

#### **POSITION DU POINT DECIMAL DE LA VARIABLE DERIVEE**

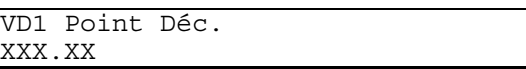

Position du point décimal à l'affichage de la valeur calculée. Prenez beaucoup de soin dans le choix de la position du point décimal pour le résultat du calcul, tenez compte de celles des variables d'entrée.

## **7.0 EXPLOITATION**

### **7.1 GARANTIE**

Cet appareil est garanti contre les défauts matériels ou de main d'œuvre sur une période de 12 mois. Durant la période de garantie, le fabricant s'engage à réparer ou remplacer tout appareil présentant de tels défauts.

Le service de garantie ne peut être assuré que par le fabricant ou ses représentants, il peut être demandé au client de prendre les charges d'expédition à sa charge. Le retour est à la charge du fabricant ou de ses représentants.

#### **LIMITATION DE LA GARANTIE**

Les conditions suivantes annulent automatiquement la garantie.

Mauvaise maintenance effectuée par l'utilisateur.

Mauvaise préparation sur le site.

Modification non autorisée.

Fonctionnement de l'enregistreur dans des environnements extrêmement durs, haute température, haute humidité, corrosif ou autres atmosphères pouvant provoquer des dommages.

**PRECISION DE CALIBRAGE**Ce produit a été testé et répond aux spécifications annoncées. Tout l'appareillage utilisé en fabrication et dans le test final est régulièrement inspecté pour assurer une précision optimum du calibrage. A la réception, l'enregistreur doit fournir des performances satisfaisantes, toutefois, nous vous conseillons de vérifier régulièrement la précision du calibrage.

### **7.2 ALARMES APPAREIL**

L'enregistreur est équipé d'un logiciel d'auto-test qui vérifie les points de fonctionnement critiques. L'accès à cet écran se fait par le dernier menu de programmation et le dernier menu de la partie opérateur. Si un 'I' clignotant apparaît sur l'afficheur, allez jusqu'à cet écran.

Alarme appareil ?

Appuyez sur la touche de validation pour accéder au différentes causes de malfonctionnement de l'appareil.

Les causes peuvent être :

#### ● Pb ROM

Le programme de base est vérifié lors de l'initialisation, si le test décèle le moindre problème pendant cette période, ce message apparaît. Contactez le fabricant.

#### ● XXXX perdue

La configuration et les données de calibration sont également vérifiées. Si l'appareil détecte une erreur, vous pouvez lire à l'écran la ou les données perdues en appuyant sur la touche de défilement de page. Chacun de ces messages n'apparaît que si les données qui s'y rapporte ont échouées au test de vérification.

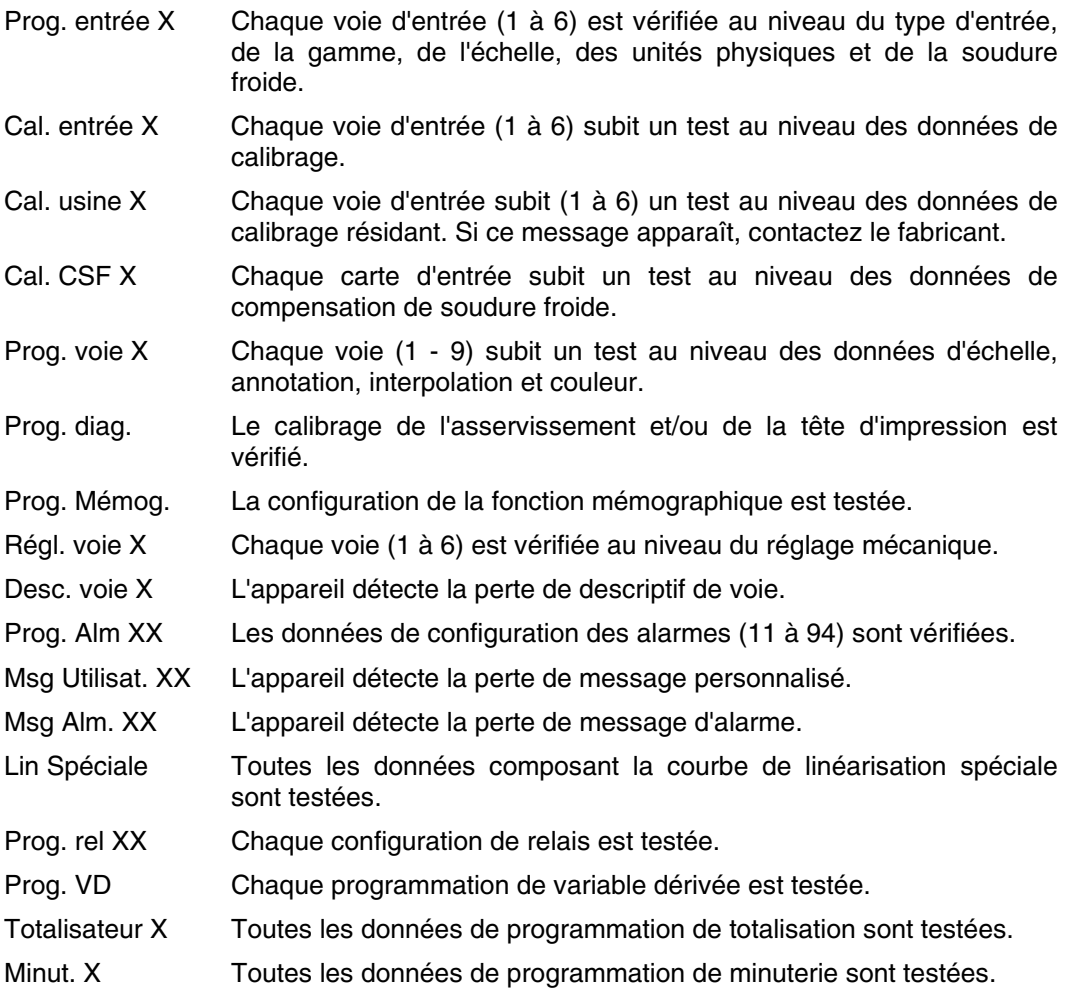

-Listez les différentes causes d'alarme en appuyant sur la touche de défilement de page uniquement. Si vous appuyez deux fois de suite sur la touche de validation, vous signifiez à l'enregistreur que vous acceptez toutes les données de configuration et de calibration présentes dans l'appareil.

### **7.3 MENU DE CALIBRAGE**

La fonction de calibrage de l'enregistreur permet :

- OLe calibrage des voies d'entrée à l'aide d'un signal de précision.
- OLe calibrage de la compensation de soudure froide à l'aide d'un thermocouple à une température connue ou à l'aide d'un simulateur de thermocouple de précision.
- OLe réglage mécanique de l'alignement de la molette d'impression ou des plumes sur les limites haute et basse du diagramme.
- OLa lecture de la configuration de l'appareil en options de logiciel.

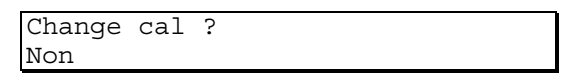

Utilisez les touches d'incrémentation/décrémentation pour afficher 'Oui' et afficher une des fonctions suivantes.

#### **REGLAGE MECANIQUE DES PLUMES**

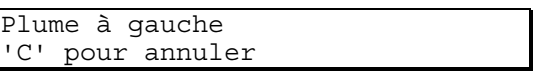

La molette ou la plume d'annotation se place sur la gauche du diagramme. Utilisez la touche de déplacement du curseur pour régler la position basse. A chaque action sur la touche, un point est imprimé. Si vous dépassez la position, appuyez sur la touche 'C' pour annuler, puis recommencez l'opération. Appuyez sur la touche de changement de page pour passez au réglage de la limite supérieure.

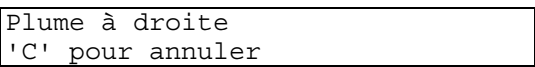

La molette ou la plume d'annotation se place sur la droite du diagramme. Utilisez la touche de déplacement du curseur pour régler la position haute. A chaque action sur la touche, un point est imprimé. Si vous dépassez la position, appuyez sur la touche 'C' pour annuler, puis recommencez l'opération. Lorsque le réglage est fait, validez puis appuyez sur la touche 'C'.

#### **CALIBRAGE DE VOIE D'ENTREE**

Change cal ? Voie d'entrée

Appuyez sur la touche de validation pour commencer le calibrage des entrées.

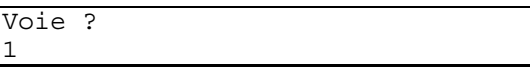

Utilisez les touches d'incrémentation/décrémentation pour sélectionner la voie à calibrer puis appuyez sur la touche de validation.

#### **CHOIX DE LA GAMME DE CALIBRAGE**

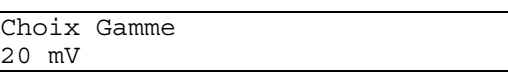

Le gain de l'enregistreur varie selon le bas et le haut de la gamme, il est donc recommandé de calibrer toutes les gammes proposées<sup>1</sup>. Utilisez les touches d'incrémentation/décrémentation pour sélectionner la gamme puis appuyez sur la touche de validation..

20 mV

60 mV

(calibrez cette gamme avant de calibrer la CSF)

80 mV

200 mV

400 mV

1.7 V

(calibrez cette gamme avant de calibrer la CSF)

2.5 V

5.0 V

-

Ohms (pour les entrées en sonde à résistance)

-Vous devez absolument utiliser une source de précision pour calibrer les entrées.

<sup>&</sup>lt;sup>1</sup> Pour les entrées en thermocouple. Pour les entrées en tension, courant ou sonde à résistance, vous pouvez ne calibrer que la gamme qui correspond à votre entrée.

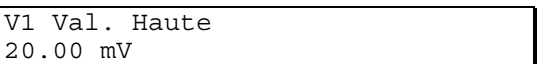

Réglez la source d'entrée à la valeur proposée. Si la valeur d'entrée est différente de celle affichée, vous pouvez modifiez la valeur à l'écran à l'aide des touches d'incrémentation/décrémentation et de déplacement du curseur. Lorsque la valeur correspond, appuyez sur la touche de changement de page, l'écran suivant apparaît:

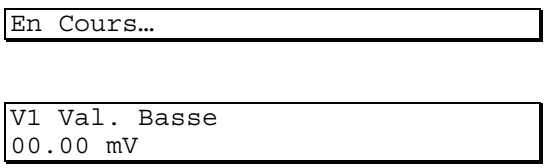

Réglez la source d'entrée à la valeur proposée. Si la valeur d'entrée est différente de celle affichée, vous pouvez modifiez la valeur à l'écran à l'aide des touches d'incrémentation/décrémentation et de déplacement du curseur. Lorsque la valeur correspond, appuyez sur la touche de changement de page, l'enregistreur passe à l'écran précédent, appuyez alors sur la touche 'C'.

Répétez l'opération, si elle est nécessaire (cf note 1) pour les autres gammes.

#### **CALIBRAGE DU CAPTEUR DE SOUDURE FROIDE**

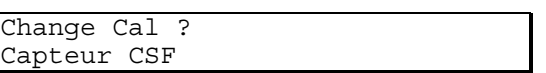

Appuyez sur la touche de validation pour entrer dans le calibrage de la soudure froide. Ce calibrage nécessite l'emploi dans thermocouple type J à une température connue ou l'emploi d'un simulateur de thermocouple en type J.

Carte Entrée ? 1

Utilisez les touches d'incrémentation/décrémentation pour sélectionner la compensation d'une des cartes

Carte 1 pour le modèle continu (voies 1, 2 et 3)

Cartes 1 (voies 1, 2 et 3) et 2 (voies 4, 5 et 6) pour le modèle pointé

Appuyez sur la touche de validation.

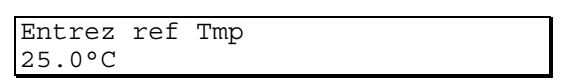

Utilisez les touches d'incrémentation/décrémentation et de déplacement du curseur pour entrer la température d'entrée du thermocouple (ou du simulateur) en type J.

Une solution plus simple mais moins précise consiste à court-circuiter l'entrée de la voie 1, mesurer la température entre les bornes d'entrée des voies 1 et 2 (aussi près que possible du capteur de soudure froide) et d'entrer cette valeur en référence de température ; faire de même avec la voie 4 pour la deuxième carte d'entrée.

#### **LECTURE DES OPTIONS PRESENTES**

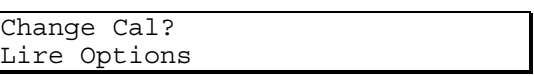

Cet écran permet de savoir quelles sont les options logiciels présentes dans l'appareil. Les options sont indiquées sous forme de code hexadécimal.

#### **INTERPRETATION DE LA LECTURE DES OPTIONS**

Le premier caractère est celui qui se trouve le plus à gauche. Les caractères 1, 6, 8, 9 et 10 sont toujours à 0, les caractères 12 à 16 sont réservés.

#### **1ER CARACTERE**

 $\Omega$ 

### **2EME CARACTERE**

- 0 Pas de retransmission
- 8 1 retransmission
- C 2 retransmissions
- E 3 retransmissions
- F 4 retransmissions

#### **3EME CARACTERE**

- 0 pas de linéarisation spéciale
- 8 linéarisation spéciale

#### **4EME CARACTERE**

- 0 pas de voie de calcul
- 8 1 voie de calcul
- C 2 voies de calcul

#### **5EME CARACTERE**

- 0 pas de totalisateur
- 8 1 totalisateur
- C 2 totalisateurs
- E 3 totalisateurs
- F 4 totalisateurs

#### **6EME CARACTERE**

0

#### **7EME CARACTERE**

- 0 Pas de sortie de totalisation
- 8 1 sortie
- C 2 sorties
- E 3 sorties
- F 4 sorties

#### **8EME, 9EME, 10EME CARACTERE**

0

#### **11EME CARACTERE**

- 0 Pas de régulation
- 2 Générateur de point de consigne uniquement
- 8 Boucle 1 uniquement
- A Boucle 1 + générateur de point de consigne
- C Boucles 1 et 2
- E Boucles 1 et 2 + générateur de point de consigne

**12EME A 16EME**

Réservés

#### **CALIBRAGE D'USINE**

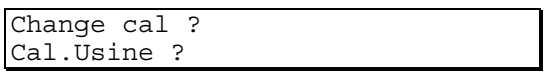

Appuyez sur la touche de validation pour entrer dans le mode de calibrage automatique. Sélectionnez la voie à calibrer puis appuyez sur la touche de validation.

## Bureaux de vente et de service internationaux

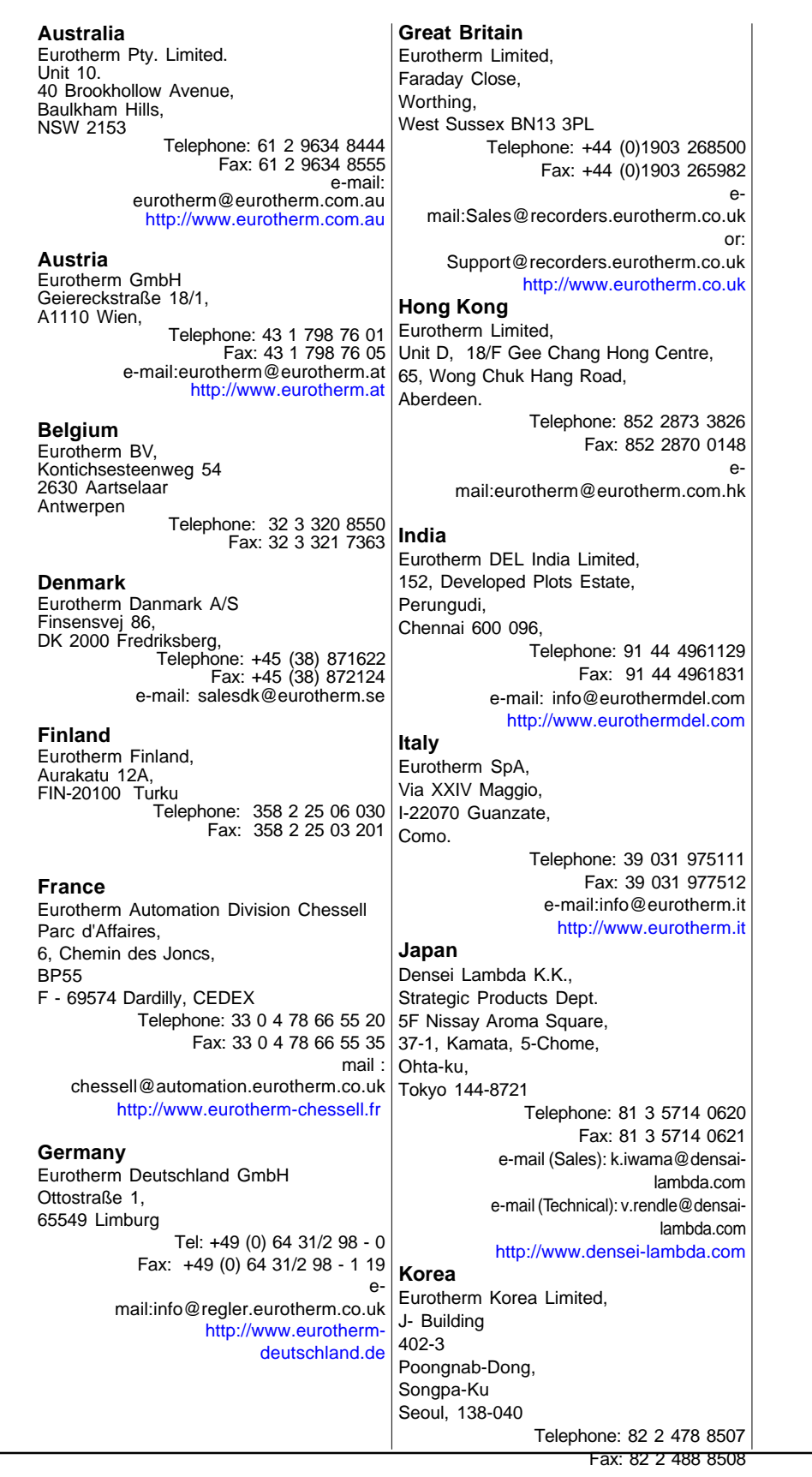

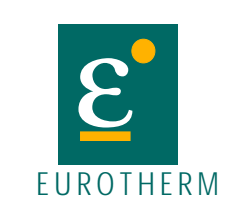

EUROTHERM AUTOMATION Division CHESSELL Parc d'affaires, 6, Chemin des joncs BP 55, 69572 Dardilly Cedex www.eurotherm-chessell.fr